Březen 2020

# Návod k použití respiračního panelu QIAstat-Dx<sup>®</sup> Respiratory SARS-CoV-2 Panel (příručka)

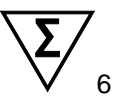

Verze 1

Pro diagnostiku in vitro

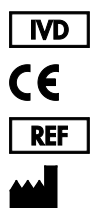

691214

QIAGEN GmbH, QIAGEN Strasse 1, D-40724 Hilden

R1

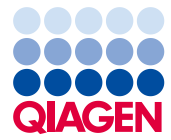

Sample to Insight

### Obsah

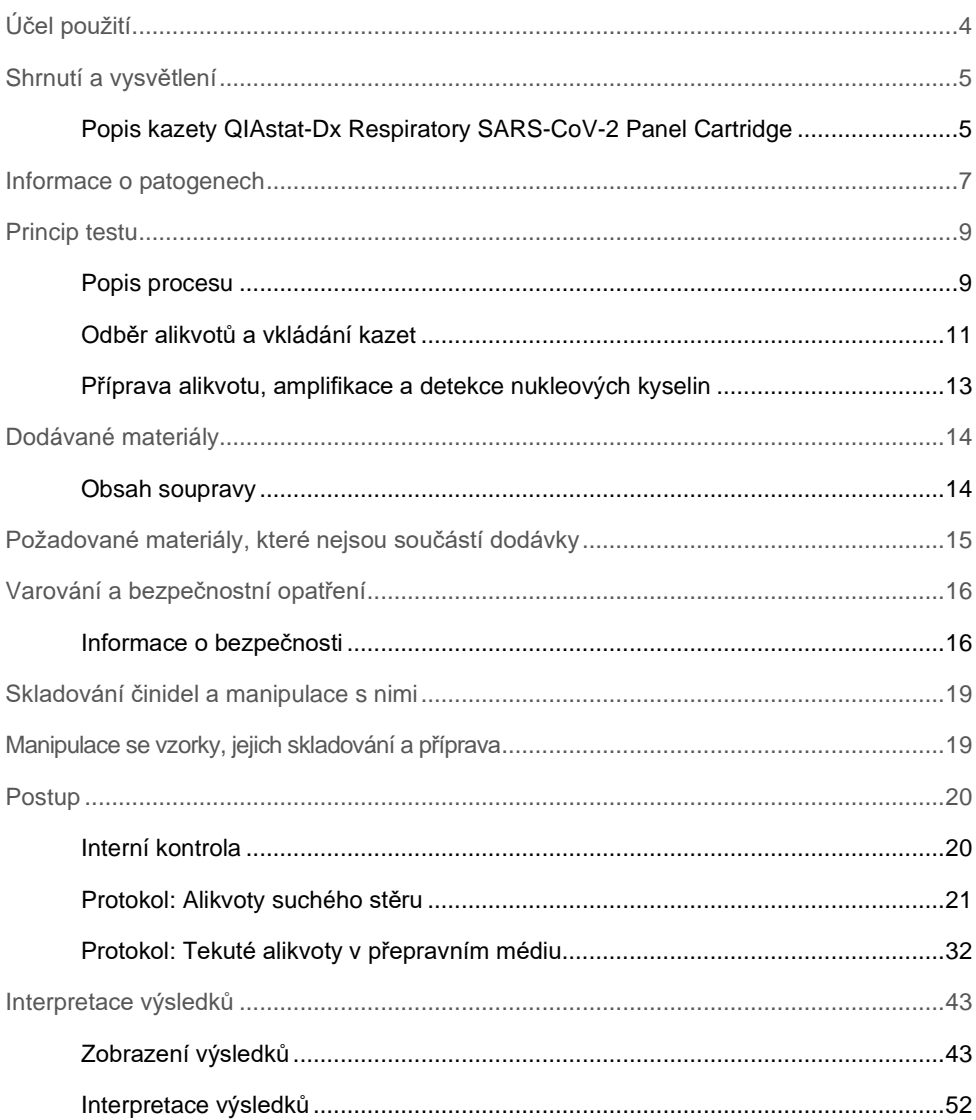

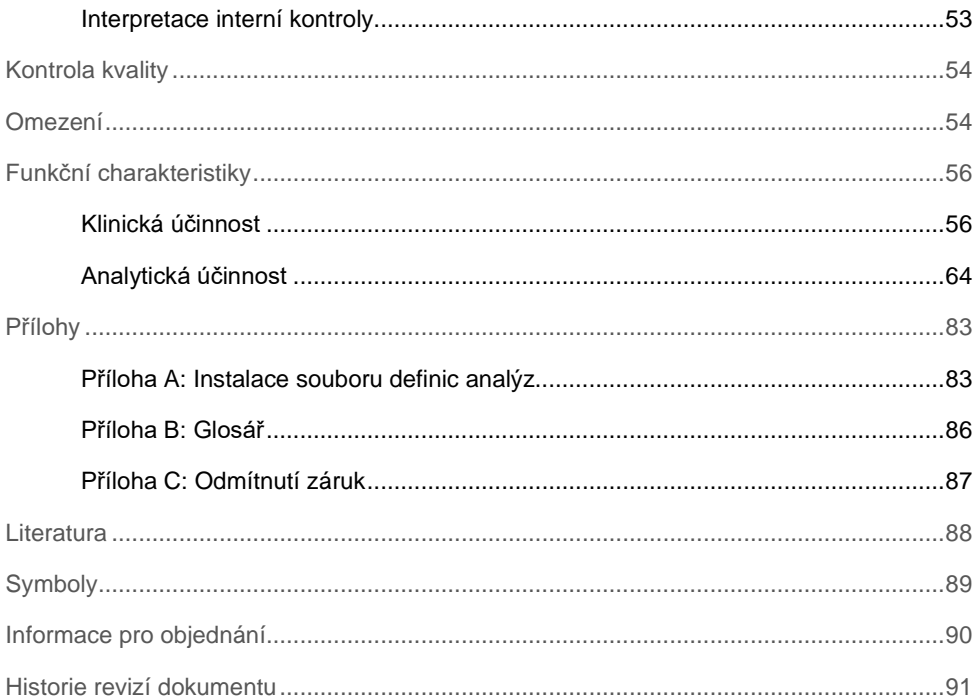

# <span id="page-3-0"></span>Účel použití

Respirační panel QIAstat-Dx Respiratory SARS-CoV-2 Panel je kvalitativní test určený k analýze NPS vzorků stěru na nasofaryngeálním tampónu na přítomnost virových nebo bakteriálních nukleových kyselin. Respirační panel QIAstat-Dx Respiratory SARS-CoV-2 Panel je schopen pracovat se suchými stěry i s tekutými alikvoty v přepravním médiu. Analýza je navržena k použití s analyzátorem QIAstat-Dx Analyzer 1.0 pro integrovanou extrakci nukleových kyselin a multiplexní detekci real-time RT-PCR.

Respirační panel QIAstat-Dx Respiratory SARS-CoV-2 Panel detekuje SARS-CoV-2 a 21 dalších patogenů (Influenza A, Influenza A subtyp H1N1/2009, Influenza A subtyp H1, Influenza A subtyp H3, Influenza B, Coronavirus 229E, Coronavirus HKU1, Coronavirus NL63, Coronavirus OC43, Parainfluenza virus 1, Parainfluenza virus 2, Parainfluenza virus 3, Parainfluenza virus 4, Respirační syncitiální virus A/B, lidský Metapneumovirus A/B, Adenovirus, Bocavirus, Rhinovirus/Enterovirus[\\*,](#page-3-1) *Mycoplasma pneumoniae*, *Legionella pneumophila* a *Bordetella pertussis*).

Výsledky z respiračního panelu QIAstat-Dx Respiratory SARS-CoV-2 Panel je nutné interpretovat v kontextu veškerých relevantních klinických a laboratorních nálezů.

Respirační panel QIAstat-Dx Respiratory SARS-CoV-2 Panel je určen výhradně k profesionálnímu použití, neslouží k sebetestování.

Pro diagnostiku in vitro.

<span id="page-3-1"></span>\* Respirační panel QIAstat-Dx® Respiratory SARS-CoV-2 Panel detekuje enteroviry a rhinoviry, ale nerozlišuje je.

### <span id="page-4-0"></span>Shrnutí a vysvětlení

### <span id="page-4-1"></span>Popis kazety QIAstat-Dx Respiratory SARS-CoV-2 Panel Cartridge

Kazeta QIAstat-Dx Respiratory SARS-CoV-2 Panel Cartridge je jednorázové plastové zařízení umožňující provádění plně automatizovaných molekulárních analýz za účelem detekce respiračních patogenů. Mezi hlavní funkce kazety QIAstat-Dx Respiratory SARS-CoV-2 Panel Cartridge patří kompatibilita s respiračními suchými stěrovými tampony (Copan® FLOQSwabs®, kat. č. 503CS01) a tekutými alikvoty v přepravním médiu, hermetické uzavření předem vložených činidel potřebných k testování a provoz skutečně bez dohledu. Veškeré kroky přípravy alikvotů a testování probíhají v kazetě.

Kazeta QIAstat-Dx Respiratory SARS-CoV-2 Panel Cartridge již obsahuje veškerá činidla potřebná pro úplné zpracování testu, a je tudíž soběstačná. Uživatel nemusí přijít do kontaktu s činidly a/nebo s nimi manipulovat. Během testu jsou činidla v kazetě zpracovávána v analytickém modulu přístroje QIAstat-Dx Analyzer 1.0 v pneumaticky řízeném systému mikrohadiček, nepřichází tudíž do přímého kontaktu s regulátory. Přístroj QIAstat-Dx Analyzer 1.0 obsahuje vzduchové filtry pro vstupující i vystupující vzduch, co déle zvyšuje bezpečnost prostředí. Po testování zůstává kazeta po celou dobu hermeticky uzavřená, co významně zvyšuje bezpečnost likvidace.

V kazetě proběhne několik kroků v automatické sekvenci, k přenosu alikvotů a tekutin přes přenosovou komoru do požadovaných cílů se používá pneumatický tlak.

Po zavedení kazety QIAstat-Dx Respiratory SARS-CoV-2 Panel Cartridge s alikvotem do přístroje QIAstat-Dx Analyzer 1.0 proběhnou následující kroky analýzy automaticky:

- **Resuspenze interní kontroly**
- Lýza buněk mechanickými a/nebo chemickými způsoby
- Purifikace nukleových kyselin na báze membrán
- Míchání purifikované nukleové kyseliny s lyofilizovanými činidly hlavní směsi
- Přenos definovaných alikvotů eluátu / hlavní směsi do různých reakčních komor
- Provedení multiplexního testování real-time RT-PCR v každé reakční komoře.

**Poznámka**: V každé reakční komoře se přímo detekuje zvýšení fluorescence svědčící pro detekci cílového analytu.

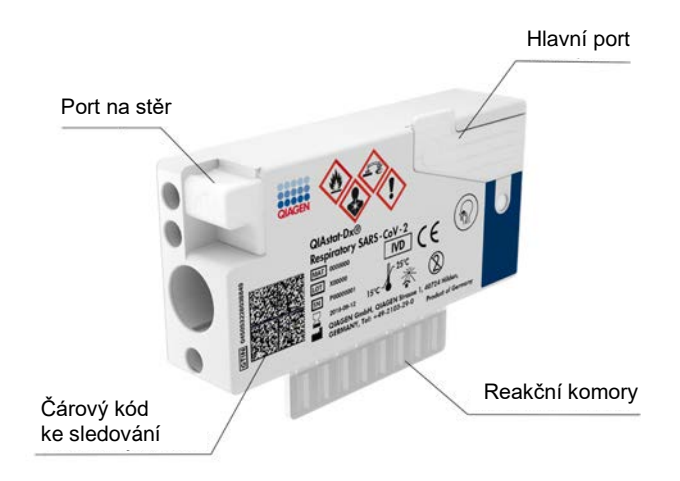

**Obrázek 1. Uspořádání kazety QIAstat-Dx Respiratory SARS-CoV-2 Panel Cartridge a jejích prvků.**

### <span id="page-6-0"></span>Informace o patogenech

Akutní respirační infekce můžou být způsobené různými patogeny včetně bakterií a virů a obecně jsou spojené s neodlišitelnými klinickými známkami a příznaky. Rychlé a přesné stanovení přítomnosti nebo absence potenciálních kauzálních agens pomáhá včasnému rozhodování o léčbě, příjmu do nemocnice, kontrole infekce a návratu pacienta do práce a k rodině. Také může významně napomoci zlepšit antimikrobiální kontrolu a jiné důležité protokoly veřejného zdravotnictví.

QIAstat-Dx Respiratory SARS-CoV-2 Panel Cartridge je jednorázová kazeta obsahující všechna činidla potřebná pro extrakci nukleových kyselin, amplifikaci nukleových kyselin a detekci 22 bakterií a virů (nebo jejich subtypů), včetně SARS-CoV-2[\\*](#page-6-1), způsobujících respirační symptomy. Testování vyžaduje malý objem alikvotu a minimální dobu přímé práce se systémem. Výsledky jsou k dispozici přibližně za jednu hodinu.

Patogeny (a jejich subtypy), které lze detekovat a identifikovat pomocí respiračního panelu QIAstat-Dx Respiratory SARS-CoV-2 Panel, jsou uvedené v [tabulce 1](#page-7-0) (na další straně).

<span id="page-6-1"></span>\* Cíl SARS-CoV-2 v respiračním panelu QIAstat-Dx Respiratory SARS-CoV-2 Panel byl navržen po srovnání více než 170 genomových sekvencí dostupných ve veřejných databázích z koronaviru SARS-CoV-2, který byl identifikován jako původce ohniska virové pneumonie (COVID-19), jež vzniklo v městě Wu-chan v čínské provincii Chu-pej. SARS-CoV-2 se v tomto panelu zaměřuje na 2 geny virového genomu (gen ORF1b poly (RdRp gen) a E geny) detekované stejným fluorescenčním kanálem.

<span id="page-7-0"></span>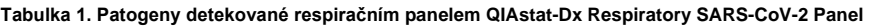

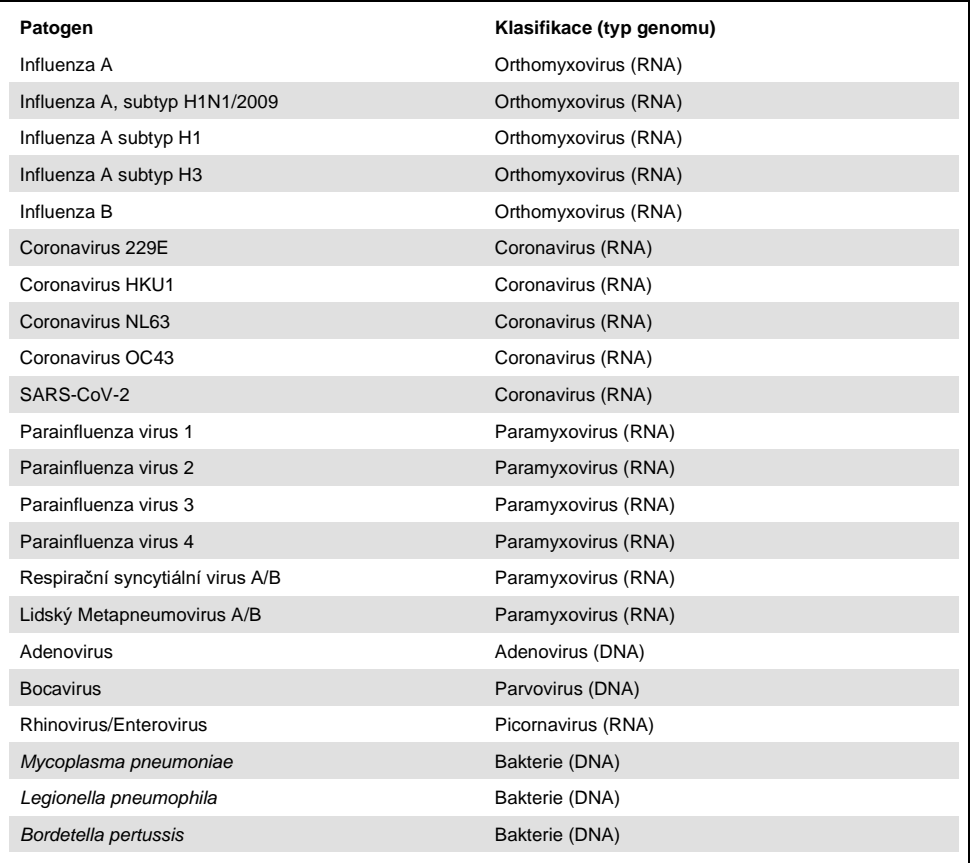

**Poznámka**: Respirační panel QIAstat-Dx Respiratory SARS-CoV-2 Panel detekuje enteroviry a rhinoviry, ale nerozlišuje je.

### <span id="page-8-0"></span>Princip testu

#### <span id="page-8-1"></span>Popis procesu

Diagnostické testy s respiračním panelem QIAstat-Dx Respiratory SARS-CoV-2 Panel se provádějí v přístroji QIAstat-Dx Analyzer 1.0. Všechny kroky přípravy a analýzy alikvotu provádí přístroj QIAstat-Dx Analyzer 1.0 automaticky. Alikvoty se v závislosti na typu odebírají a vkládají manuálně do kazety QIAstat-Dx Respiratory SARS-CoV-2 Panel Cartridge:

**Možnost 1**: Vložení stěru do portu na stěr při použití alikvotu suchého stěru jako typu alikvotu [\(obrázek 2\)](#page-8-2).

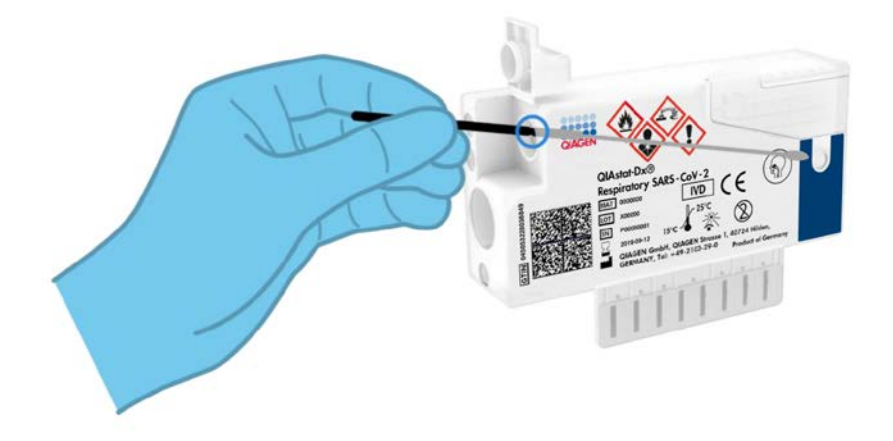

<span id="page-8-2"></span>**Obrázek 2. Vložení alikvotu typu suchého stěru do portu na stěr.**

**Možnost 2**: K aplikaci tekutého alikvotu v přepravním médiu do hlavního portu se používá přenosová pipeta ([obrázek 3\)](#page-9-0).

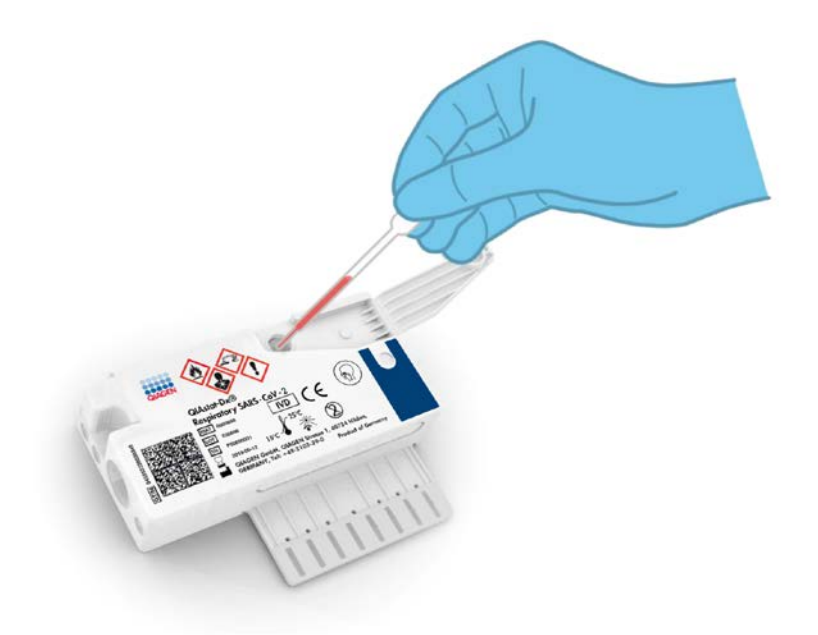

<span id="page-9-0"></span>**Obrázek 3. Aplikace tekutého alikvotu v přepravním médiu do hlavního portu.**

#### <span id="page-10-0"></span>Odběr alikvotů a vkládání kazet

Odběr alikvotů a jejich následné vkládání do kazety QIAstat-Dx Respiratory SARS-CoV-2 Panel Cartridge musí zajistit personál vyškolený v bezpečné manipulaci s biologickými alikvoty.

Zahrnuje to následující kroky, které musí zajistit uživatel:

- 1. Odběr alikvotu nasofaryngeálním stěrem.
- 2. Nasofaryngeální tampón se vloží do přepravního média pouze v případě použití tekutého alikvotu v přepravním médiu.
- 3. Informace o alikvotu se manuálně zapíšou na horní část kazety QIAstat-Dx Respiratory SARS-CoV-2 Panel Cartridge, případně se na ni přilepí štítek alikvotu.
- 4. Alikvot se manuálně vloží do kazety QIAstat-Dx Respiratory SARS-CoV-2 Panel Cartridge:
	- Alikvot typu suchého stěru: Alikvot nasofaryngeálního stěru se vkládá do portu pro stěry na kazetě QIAstat-Dx Respiratory SARS-CoV-2 Panel Cartridge.
	- Tekutý alikvot v přepravním médiu: 300 μl alikvotu se pomocí přiložených přenosových pipet přenese do hlavního portu kazety QIAstat-Dx Respiratory SARS-CoV-2 Panel Cartridge.

**DŮLEŽITÉ**: Při vkládání tekutého alikvotu v přepravním médiu provede uživatel vizuální kontrolu pomocí okénka pro kontrolu alikvotu (viz obrázek níže) a ujistí se, že je tekutý alikvot zaveden [\(obrázek 4](#page-11-0) na další straně).

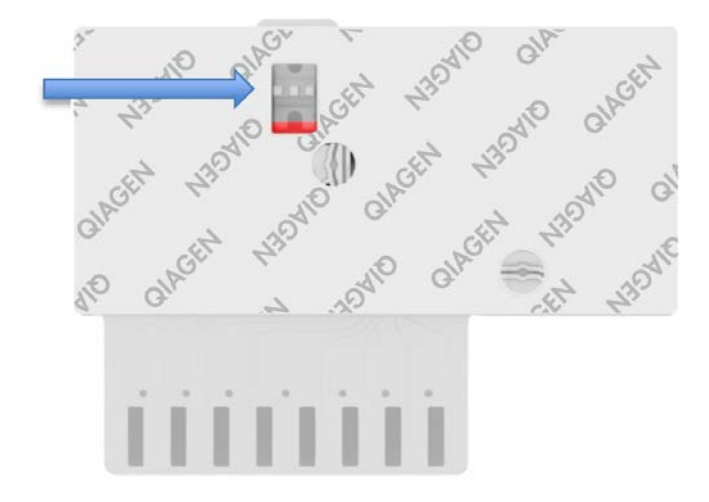

<span id="page-11-0"></span>**Obrázek 4. Okénko pro kontrolu alikvotu (modrá šipka).**

- 5. Čárový kód alikvotu a čárový kód kazety QIAstat-Dx Respiratory SARS-CoV-2 Panel Cartridge se naskenují v přístroji QIAstat-Dx Analyzer 1.0.
- 6. Kazeta QIAstat-Dx Respiratory SARS-CoV-2 Panel Cartridge se zavede do přístroje QIAstat-Dx Analyzer 1.0.
- 7. Na přístroji QIAstat-Dx Analyzer 1.0 se spustí test.

#### <span id="page-12-0"></span>Příprava alikvotu, amplifikace a detekce nukleových kyselin

Extrakci, amplifikaci a detekci nukleových kyselin v alikvotu zajistí přístroj QIAstat-Dx Analyzer 1.0 automaticky.

- 1. Tekutý alikvot se homogenizuje a buňky se lyzují v lytické komoře kazety QIAstat-Dx Respiratory SARS-CoV-2 Panel Cartridge, která obsahuje rotor otáčející se vysokou rychlostí.
- 2. Nukleové kyseliny se purifikují od lyzovaného alikvotu navázáním na křemennou membránu v purifikační komoře kazety QIAstat-Dx Respiratory SARS-CoV-2 Panel Cartridge v přítomnosti chaotropních solí a alkoholu.
- 3. Purifikované nukleové kyseliny se eluují z membrány v purifikační komoře a smíchají s lyofilizovanými PCR chemickými činidly v suché chemické komoře kazety QIAstat-Dx Respiratory SARS-CoV-2 Panel Cartridge.
- 4. Směs alikvotu a PCR činidel se nadávkuje do PCR komor kazety QIAstat-Dx Respiratory SARS-CoV-2 Panel Cartridge, které obsahují lyofilizované primery a sondy specifické pro analýzu.
- 5. Přístroj QIAstat-Dx Analyzer 1.0 vytvoří optimální teplotní profily k zajištění multiplexního real-time RT-PCR a provede měření fluorescence v reálném čase za účelem vytvoření amplifikační křivky.
- 6. Software přístroje QIAstat-Dx Analyzer 1.0 interpretuje výsledné údaje a kontroly zpracování a poskytne zprávu o testu.

### <span id="page-13-0"></span>Dodávané materiály

#### <span id="page-13-1"></span>Obsah soupravy

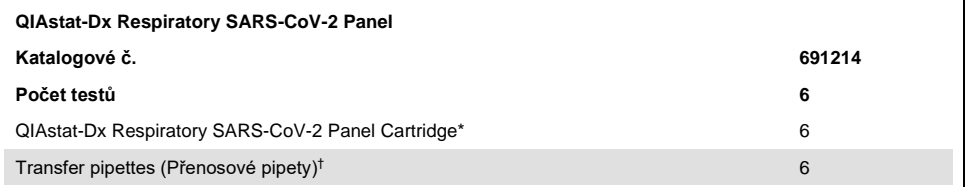

\* 6 individuálně balených kazet obsahujících veškerá činidla potřebná pro přípravu alikvotu a multiplexní real-time RT-PCR, plus interní kontrolu.

† 6 individuálně balených přenosových pipet k dávkování tekutých alikvotů do kazety QIAstat-Dx Respiratory SARS-CoV-2 Panel Cartridge.

# <span id="page-14-0"></span>Požadované materiály, které nejsou součástí dodávky

Respirační panel QIAstat-Dx Respiratory SARS-CoV-2 Panel je určen pro použití s přístrojem QIAstat-Dx Analyzer 1.0. Před zahájením testu se ujistěte, že jsou k dispozici následující položky:

- Přístroj QIAstat-Dx Analyzer 1.0 (alespoň jeden provozní modul a jeden analytický modul) se softwarem verze 1.2 nebo vyšší[\\*](#page-14-1)
- *Uživatelská příručka k přístroji QIAstat-Dx Analyzer 1.0* (pro použití se softwarem verze 1.2 nebo vyšší)
- Software s nejnovějšími soubory definic analýz QIAstat-Dx pro respirační panel nainstalovaný v provozním modulu

<span id="page-14-1"></span>\* Jako alternativu k přístrojům QIAstat-Dx Analyzer 1.0 je možné použít přístroje DiagCORE® Analyzer se softwarem QIAstat-Dx verze 1.2 nebo vyšší.

## <span id="page-15-0"></span>Varování a bezpečnostní opatření

Pro diagnostiku in vitro.

Respirační panel QIAstat-Dx Respiratory SARS-CoV-2 Panel je určen k použití laboratorními odbornými pracovníky, kteří absolvovali školení v používání přístroje QIAstat-Dx Analyzer 1.0.

#### <span id="page-15-1"></span>Informace o bezpečnosti

Při manipulaci s chemikáliemi vždy používejte vhodný laboratorní pracovní oděv, jednorázové rukavice a ochranné brýle. Bližší informace jsou uvedeny v příslušných bezpečnostních listech (BL). Bezpečnostní listy jsou k dispozici online ve formátu PDF na stránkách **[www.qiagen.com/safety](http://www.qiagen.com/safety)**, kde si uživatelé mohou vyhledat, zobrazit a vytisknout BL pro každou soupravu QIAGEN a pro každou komponentu příslušné soupravy.

Vždy používejte odpovídající osobní ochranné pomůcky, mimo jiné včetně jednorázových nepudrovaných rukavic, laboratorního pláště a ochranných brýlí. Chraňte kůži, oči a sliznice. Při manipulaci s alikvoty si často měňte rukavice.

Se všemi alikvoty, použitými kazetami a přenosovými pipetami pracujte, jako kdyby byly infekční. Vždy dodržujte bezpečnostní opatření uváděná v relevantních doporučeních jako *Protection of Laboratory Workers from Occupationally Acquired Infections, Approved Guidelines* (M29) institutu Clinical and Laboratory Standards Institute® (CLSI) nebo jiná doporučení následujících úřadů:

- OSHA®: Occupational Safety and Health Administration (USA)
- ACGIH®: American Conference of Government Industrial Hygienists (USA)
- COSHH: Control of Substances Hazardous to Health (Spojené království)

Při manipulaci s biologickými alikvoty dodržujte bezpečnostní protokoly vašeho pracoviště. Alikvoty, kazety QIAstat-Dx Respiratory SARS-CoV-2 Panel Cartridge a přenosové pipety zlikvidujte v souladu s příslušnými předpisy.

Kazeta QIAstat-Dx Respiratory SARS-CoV-2 Panel Cartridge je uzavřený jednorázový prostředek obsahující veškerá činidla potřebná pro přípravu alikvotu a multiplexní real-time RT-PCR v přístroji QIAstat-Dx Analyzer 1.0. Nepoužívejte kazetu QIAstat-Dx Respiratory SARS-CoV-2 Panel Cartridge, která je po datu spotřeby, zdá se být poškozená nebo z ní uniká tekutina. Použité nebo poškozené kazety je nutné zlikvidovat v souladu se všemi národními, státními a místními předpisy a zákony pro ochranu zdraví a bezpečnost práce.

Dodržujte standardní laboratorní postupy pro udržování pracovní oblasti čisté a nekontaminované. Doporučení jsou uvedená v publikacích, jako *Biosafety in Microbiological and Biomedical Laboratories* vydaných institucemi Centers for Disease Control (Centra pro kontrolu a prevenci nemocí) a National Institutes of Health (**[www.cdc.gov/od/ohs/biosfty/biosfty.htm](http://www.cdc.gov/od/ohs/biosfty/biosfty.htm)**).

Na komponenty respiračního panelu QIAstat-Dx Respiratory SARS-CoV-2 Panel se vztahují následující bezpečnostní věty a bezpečnostní opatření.

#### **Kazeta QIAstat-Dx Respiratory SARS-CoV-2 Panel Cartridge**

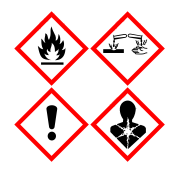

Obsahuje: ethanol, guanidin hydrochlorid, guanidin thiokyanát, isopropanol; proteinázu K; t-oktylfenoxypolyethoxyethanol. Nebezpečí! Vysoce hořlavá kapalina a páry. Škodlivý při požití nebo při vdechnutí. Může být škodlivý při kontaktu s kůží. Způsobuje vážné popáleniny kůže a poškození očí. Při vdechnutí může vyvolat příznaky alergie nebo astmatu, případně dechové obtíže. Může způsobit ospalost nebo závratě. Škodlivý pro život ve vodním prostředí s dlouhodobými nepříznivými účinky. Při kontaktu s kyselinami uvolňuje velmi toxický plyn. Způsobuje poleptání dýchacích cest. Chraňte před teplem / jiskrami / otevřeným plamenem / horkými povrchy. Zákaz kouření. Zamezte vdechování prachu/dýmu/plynu/mlhy/par/aerosolů. Používejte ochranné rukavice / ochranný oděv / ochranné brýle / obličejový štít. Používejte ochranný respirátor. PŘI ZASAŽENÍ OČÍ: Opatrně oplachujte vodou po dobu několika minut. Pokud zasažená osoba používá kontaktní čočky, vyjměte je (pokud je to možné). Pokračujte v oplachování. POKUD dojde k zasažení nebo důvodné obavě, že došlo k zasažení: Ihned kontaktujte TOXIKOLOGICKÉ CENTRUM nebo lékaře. Přeneste osobu na čerstvý vzduch a ponechte ji v poloze usnadňující dýchání.

### <span id="page-18-0"></span>Skladování činidel a manipulace s nimi

Kazety QIAstat-Dx Respiratory SARS-CoV-2 Panel Cartridge uchovávejte v suchém, čistém úložném prostoru při pokojové teplotě (15–25 °C). Nevytahujte kazety QIAstat-Dx Respiratory SARS-CoV-2 Panel Cartridge ani přenosové pipety z individuálních balení, dokud je nebudete chtít použít. Za těchto podmínek lze kazety QIAstat-Dx Respiratory SARS-CoV-2 Panel Cartridge skladovat až do data spotřeby vytištěného na individuálních baleních. Datum spotřeby je také součástí čárového kódu kazety QIAstat-Dx Respiratory SARS-CoV-2 Panel Cartridge a po jejím vložení do přístroje QIAstat-Dx Analyzer 1.0 při zpracování testu jej načte i přístroj.

# <span id="page-18-1"></span>Manipulace se vzorky, jejich skladování a příprava

Alikvoty nasofaryngeálních stěrů je nutné odebírat a manipulovat s nimi podle postupů doporučených výrobcem.

Níže jsou uvedeny doporučené podmínky skladování NPS (nasofaryngeálních tampónů) resuspendovaných ve vzorcích univerzálního přepravního média (Universal Transport Medium, UTM):

- Až 4 hodiny při pokojové teplotě 15–25˚C
- Až 3 dny chlazené při teplotě 2–8˚C
- Až 30 dnů zmrazené při teplotě –15 až –25˚C

### <span id="page-19-0"></span>**Postup**

#### <span id="page-19-1"></span>Interní kontrola

Kazeta QIAstat-Dx Respiratory SARS-CoV-2 Panel Cartridge zahrnuje plnou interní kontrolu procesu (titrovaný bakteriofág MS2). Bakteriofág MS2 je jednovláknový RNA virus, který kazeta obsahuje v sušené formě. Po vložení alikvotu se rehydratuje. Tento materiál interní kontroly verifikuje všechny kroky procesu analýzy, včetně resuspenze/homogenizace alikvotu, lýzy, purifikace nukleových kyselin, reverzní transkripce a PCR.

Pozitivní signál interní kontroly značí, že všechny kroky provedené kazetou QIAstat-Dx Respiratory SARS-CoV-2 Panel Cartridge byly úspěšné.

Negativní signál interní kontroly nevylučuje případné pozitivní výsledky detekovaných a identifikovaných cílů, ale veškeré negativní výsledky analýzy je nutné považovat za neplatné. Z toho důvodu je v případě negativity signálu interní kontroly nutné test zopakovat.

#### <span id="page-20-0"></span>Protokol: Alikvoty suchého stěru

#### Odběr, přeprava a uchovávání alikvotů

Alikvoty nasofaryngeálních stěrů odeberte pomocí tyčinek Copan FLOQSwabs (kat. č. 503CS01) podle postupů doporučených výrobcem.

Vložení alikvotu do kazety QIAstat-Dx Respiratory SARS-CoV-2 Panel Cartridge

1. Otevřete balení kazety QIAstat-Dx Respiratory SARS-CoV-2 Panel Cartridge pomocí zářezů pro roztržení na bocích balení ([obrázek 5\)](#page-20-1).

**DŮLEŽITÉ**: Po otevření balení je nutné alikvot zavést do kazety QIAstat-Dx Respiratory SARS-CoV-2 Panel Cartridge a vložit do přístroje QIAstat-Dx Analyzer 1.0 do 120 minut.

<span id="page-20-1"></span>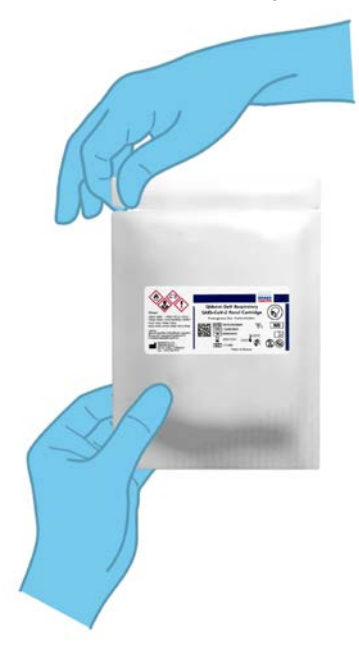

**Obrázek 5. Otevření kazety QIAstat-Dx Respiratory SARS-CoV-2 Panel Cartridge.**

- 2. Vyjměte kazetu QIAstat-Dx Respiratory SARS-CoV-2 Panel Cartridge z obalu a umístěte ji tak, aby čárový kód na štítku byl otočený směrem k vám.
- 3. Manuálně zapište informace o alikvotu nebo na horní část kazety QIAstat-Dx Respiratory SARS-CoV-2 Panel Cartridge nalepte štítek s informacemi o alikvotu. Ujistěte se, že je štítek ve správné poloze a neblokuje otvírání víčka ([obrázek 6\)](#page-21-0).

<span id="page-21-0"></span>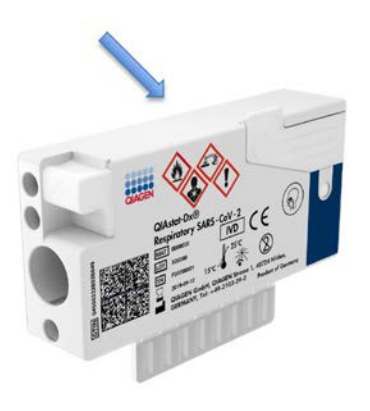

**Obrázek 6. Umístění informací o alikvotu na horní straně kazety QIAstat-Dx Respiratory SARS-CoV-2 Panel Cartridge.**

4. Otevřete víčko na alikvoty portu pro stěry na levé straně kazety QIAstat-Dx Respiratory SARS-CoV-2 Panel Cartridge [\(obrázek 7\)](#page-22-0).

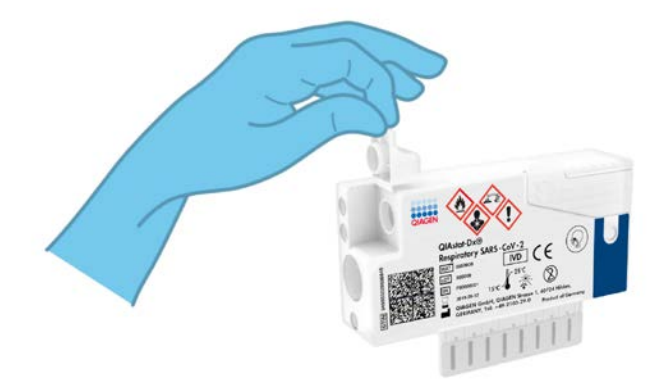

<span id="page-22-0"></span>**Obrázek 7. Otevření víčka na alikvoty portu pro stěry.**

5. Vložte tampon se stěrem do kazety QIAstat-Dx Respiratory SARS-CoV-2 Panel Cartridge, aby byl lom zarovnán se vstupním otvorem (tj. zasuňte tampon až na doraz) [\(obrázek 8\)](#page-22-1).

<span id="page-22-1"></span>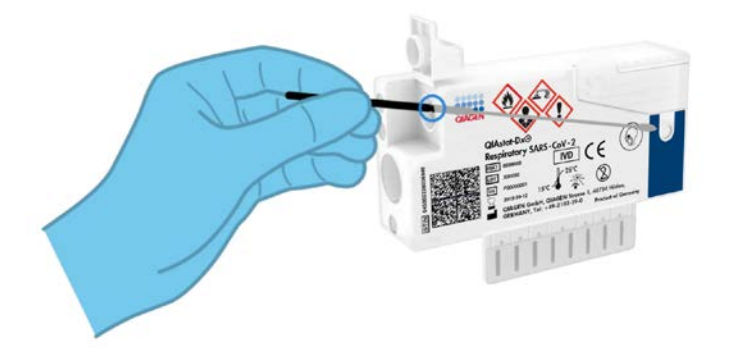

**Obrázek 8. Vložení tamponu se stěrem do kazety QIAstat-Dx Respiratory SARS-CoV-2 Panel Cartridge.**

6. Odlomte dřík tamponu se stěrem v místě lomu, zbytek tamponu se stěrem ponechte v kazetě QIAstat-Dx Respiratory SARS-CoV-2 Panel Cartridge [\(obrázek 9\)](#page-23-0).

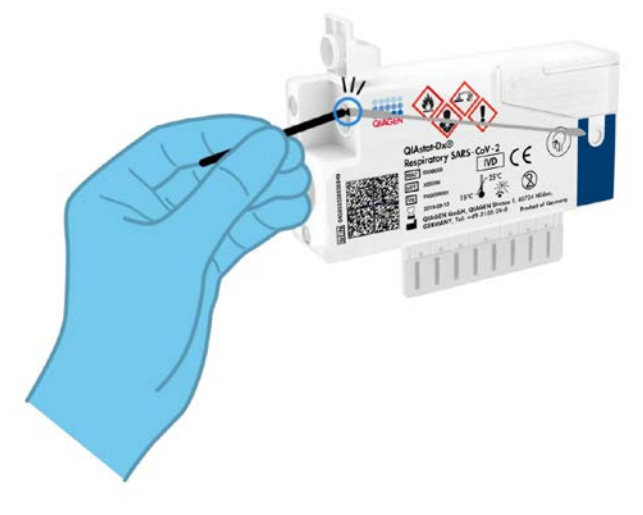

<span id="page-23-0"></span>**Obrázek 9. Odlomení dříku stěru.**

7. Pevně zavřete víčko na alikvot v portu pro stěry (mělo by se ozvat cvaknutí) [\(obrázek](#page-23-1) 10). **DŮLEŽITÉ**: Po vložení alikvotu do kazety QIAstat-Dx Respiratory SARS-CoV-2 Panel Cartridge je nutné kazetu vložit do přístroje QIAstat-Dx Analyzer 1.0 do 90 minut.

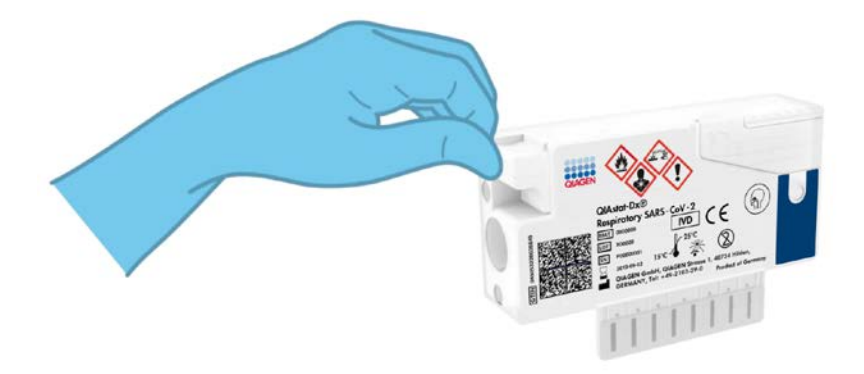

<span id="page-23-1"></span>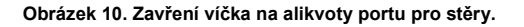

Spuštění přístroje QIAstat-Dx Analyzer 1.0

- 8. Zapněte napájení přístroje QIAstat-Dx Analyzer 1.0 vypínačem na přední straně přístroje. **Poznámka**: Vypínač na zadní straně analytického modulu musí být nastaven do polohy "I". Stavové kontrolky přístroje QIAstat-Dx Analyzer 1.0 se rozsvítí modře.
- 9. Počkejte, než se otevře **hlavní** obrazovka a stavové kontrolky přístroje QIAstat-Dx Analyzer 1.0 se rozsvítí zeleně a přestanou blikat.
- 10. Přihlaste se do přístroje QIAstat-Dx Analyzer 1.0 zadáním uživatelského jména a hesla. **Poznámka**: Obrazovka **Login** (Přihlášení) se otevře, pokud je aktivována funkce **User Access Control** (Řízení uživatelského přístupu). Pokud je funkce **User Access Control** (Řízení uživatelského přístupu) zakázána, nebude systém vyžadovat uživatelské jméno/heslo a otevře se **hlavní** obrazovka.
- 11. Pokud v přístroji QIAstat-Dx Analyzer 1.0 není nainstalován software s definičním souborem analýzy, před zpracováním testu postupujte podle pokynů pro instalaci (další informace viz "Příloha [A: Instalace souboru definic analýz"](#page-82-1), stran[a 83\)](#page-82-1).

#### Zpracování testu

- 12. Stiskněte tlačítko **Run Test** (Spustit test) v pravém horním rohu dotykové obrazovky přístroje QIAstat-Dx Analyzer 1.0.
- 13. Po výzvě naskenujte čárový kód s ID alikvotu na vzorku nasofaryngeálního stěru (nachází se na blistrovém obalu tyčinky na stěr) anebo pomocí přední čtečky čárových kódů integrované v přístroji QIAstat-Dx Analyzer 1.0 [\(obrázek 11](#page-25-0) na další straně) naskenujte čárový kód s údaji o vzorku, který se nachází na horní straně kazety QIAstat-Dx Respiratory SARS-CoV-2 Panel Cartridge (viz krok 3).

**Poznámka**: Také můžete zadat ID alikvotu pomocí virtuální klávesnice dotykové obrazovky výběrem pole **Sample ID** (ID alikvotu).

**Poznámka**: V závislosti na zvolené konfiguraci systému může být nyní nutné zadat ID pacienta.

**Poznámka**: Pokyny z přístroje QIAstat-Dx Analyzer 1.0 se zobrazí v **liště pokynů** ve spodní části dotykové obrazovky.

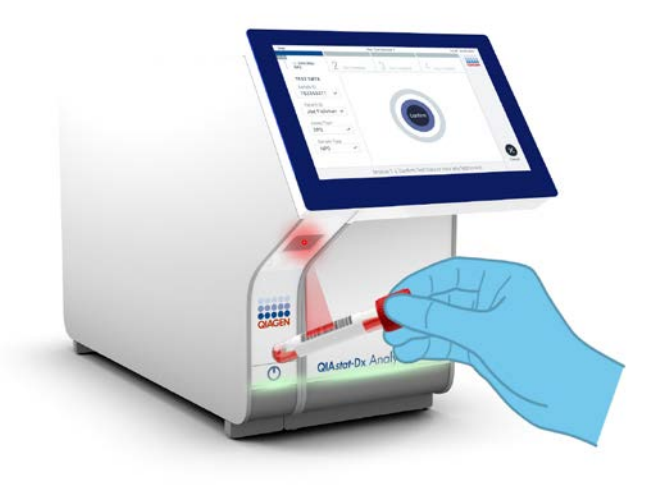

**Obrázek 11. Skenování čárového kódu s ID alikvotu.**

<span id="page-25-0"></span>14. Po výzvě naskenujte čárový kód na kazetě QIAstat-Dx Respiratory SARS-CoV-2 Panel Cartridge, kterou chcete použít [\(obrázek 12](#page-26-0) na další straně). Přístroj QIAstat-Dx Analyzer 1.0 automaticky rozezná dle čárového kódu kazety analýzu, kterou chcete zpracovat.

**Poznámka**: Přístroj QIAstat-Dx Analyzer 1.0 nepřijme kazety QIAstat-Dx Respiratory SARS-CoV-2 Panel Cartridge po datu spotřeby, již použité kazety ani kazety pro analýzy, které v jednotce nejsou nainstalované. V takových případech se zobrazí chybová zpráva a systém kazetu QIAstat-Dx Respiratory SARS-CoV-2 Panel Cartridge odmítne. Další podrobnosti o instalaci analýz naleznete v dokumentu *Uživatelská příručka k přístroji QIAstat-Dx Analyzer 1.0*.

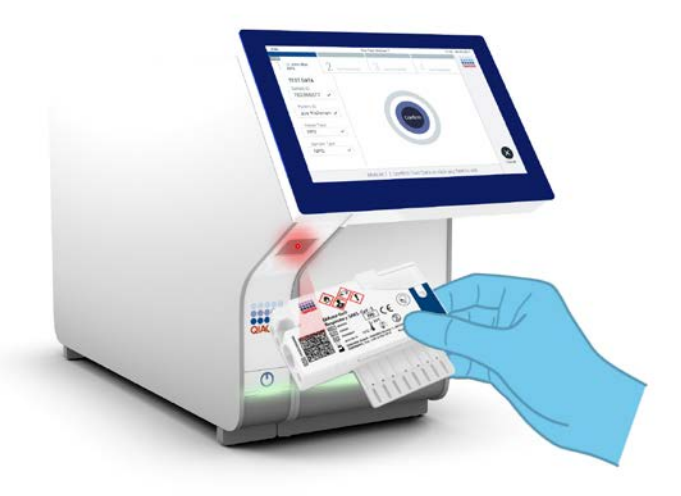

<span id="page-26-0"></span>**Obrázek 12. Skenování čárového kódu kazety QIAstat-Dx Respiratory SARS-CoV-2 Panel Cartridge.**

15. Ze seznamu zvolte odpovídající typ alikvotu [\(obrázek 13\)](#page-26-1).

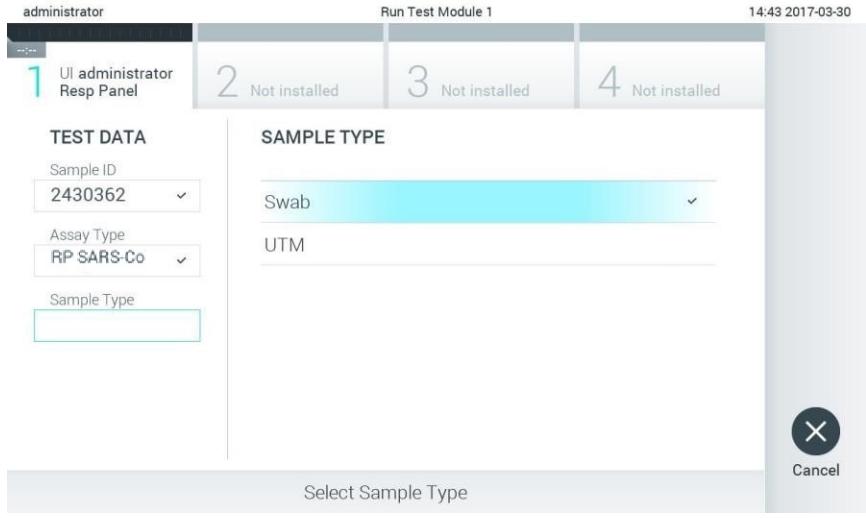

<span id="page-26-1"></span>**Obrázek 13. Výběr typu alikvotu.**

- 16. Otevře se obrazovka **Confirm** (Potvrdit). Zkontrolujte zadané údaje a výběrem relevantních polí na dotykové obrazovce a úpravou informací proveďte potřebné změny.
- 17. Když jsou všechny zobrazené údaje správné, stiskněte tlačítko **Confirm** (Potvrdit). V případě potřeby vyberte odpovídající pole a upravte jeho obsah nebo zrušte test tlačítkem **Cancel** (Zrušit) [\(obrázek 14\)](#page-27-0).

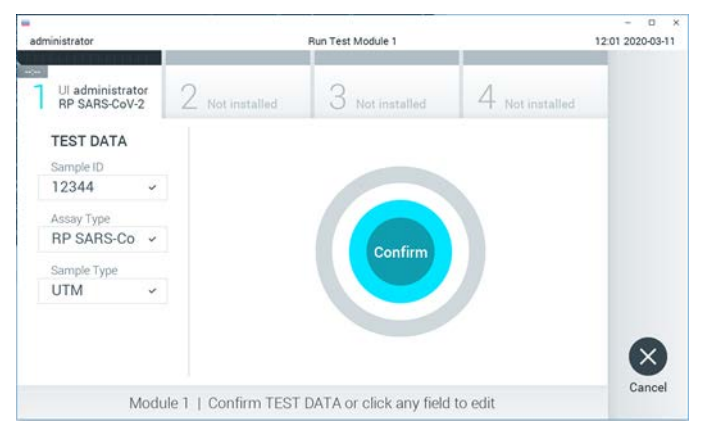

<span id="page-27-0"></span>**Obrázek 14. Potvrzení zadání údajů.**

18. Ujistěte se, že jsou víčka na alikvoty na portu pro stěry a na hlavním portu kazety QIAstat-Dx Respiratory SARS-CoV-2 Panel Cartridge pevně uzavřená. Když se automaticky otevře vstupní port pro kazety v horní části přístroje QIAstat-Dx Analyzer 1.0, vložte kazetu QIAstat-Dx Respiratory SARS-CoV-2 Panel Cartridge s čárovým kódem otočeným doleva a reakčními komorami směrem dolů ([obrázek 15](#page-28-0) na další straně).

**Poznámka**: Kazetu QIAstat-Dx Respiratory SARS-CoV-2 Panel Cartridge není nutné do přístroje QIAstat-Dx Analyzer 1.0 tlačit. Vložte ji správně do vstupního portu pro kazety a přístroj QIAstat-Dx Analyzer 1.0 ji automaticky přesune do analytického modulu.

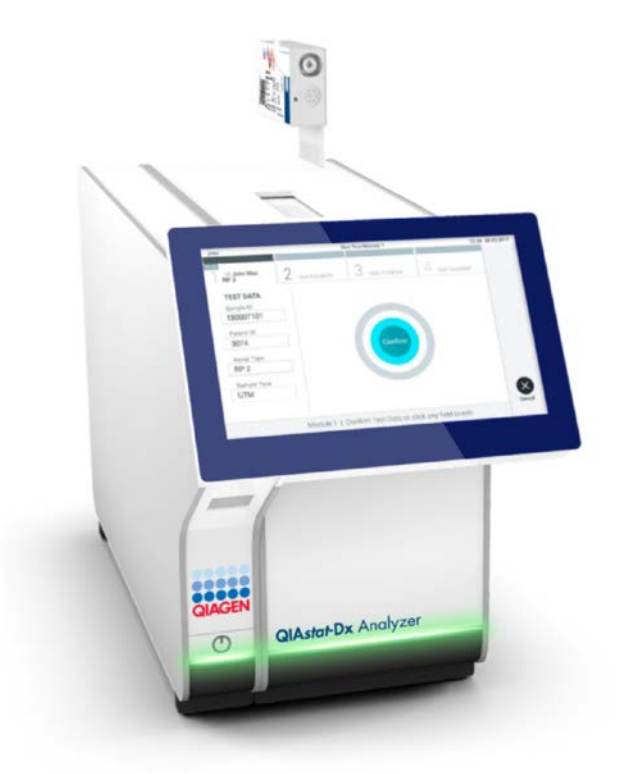

<span id="page-28-0"></span>**Obrázek 15. Vložení kazety QIAstat-Dx Respiratory SARS-CoV-2 Panel Cartridge do přístroje QIAstat-Dx Analyzer 1.0.**

19. Když přístroj QIAstat-Dx Analyzer 1.0 detekuje kazetu QIAstat-Dx Respiratory SARS-CoV-2 Panel Cartridge, automaticky zavře víčko vstupního portu pro kazety a zahájí zpracování testu. Ze strany obsluhy již nejsou nutné žádné další kroky, test proběhne automaticky.

**Poznámka**: Přístroj QIAstat-Dx Analyzer 1.0 nepřijme jinou kazetu QIAstat-Dx Respiratory SARS-CoV-2 Panel Cartridge než kazetu použitou a naskenovanou během nastavení testu. Pokud vložíte jinou než naskenovanou kazetu, systém nahlásí chybu a kazetu automaticky vysune.

**Poznámka**: Až do tohoto bodu lze zpracování testu zrušit stisknutím tlačítka **Cancel** (Zrušit) ve spodním pravém rohu dotykové obrazovky.

**Poznámka**: V závislosti na konfiguraci systému může být obsluha požádána o opětovné zadání uživatelského hesla před spuštěním zpracování.

**Poznámka**: Pokud do portu nevložíte žádnou kazetu QIAstat-Dx Respiratory SARS-CoV-2 Panel Cartridge, víčko vstupního portu pro kazety se automaticky zavře po 30 sekundách. V takovém případě zopakujte krok počínaje krokem 16.

- 20. Během provádění testu je na dotykové obrazovce zobrazena zbývající doba zpracování.
- 21. Po dokončení zpracování testu se otevře obrazovka **Eject** (Vysunout) [\(obrázek 16](#page-30-0) na další straně) a lišta stavu modulu zobrazí výsledky testu jako jednu z následujících možností:
	- **TEST COMPLETED** (Test dokončen): Test byl úspěšně dokončen
	- **TEST FAILED** (Test selhal): Během testu došlo k chybě
	- **TEST CANCELED** (Test zrušen): Uživatel zrušil test

**DŮLEŽITÉ**: Pokud test selže, možné příčiny a doporučené postupy naleznete v části "Řešení potíží" v dokumentu *Uživatelská příručka k přístroji QIAstat-Dx Analyzer 1.0*.

<span id="page-30-0"></span>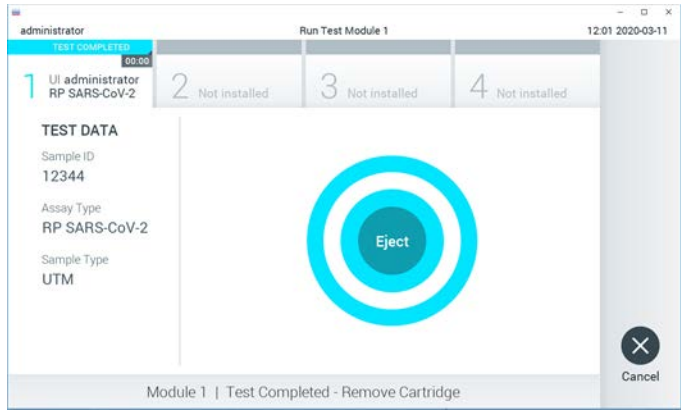

**Obrázek 16. Zobrazení obrazovky Eject (Vysunout).**

22. Stisknutím tlačítka **Eject** (Vysunout) na dotykové obrazovce vyjměte kazetu QIAstat-Dx Respiratory SARS-CoV-2 Panel Cartridge a zlikvidujte ji jako nebezpečný biologický odpad v souladu se všemi národními, státními a místními zdravotnickými a bezpečnostními předpisy a zákony. Když se vstupní port pro kazety otevře a vysune kazetu QIAstat-Dx Respiratory SARS-CoV-2 Panel Cartridge, je ji nutné vytáhnout. Nebude-li kazeta do 30 sekund vyjmuta, automaticky se zasune zpět do přístroje QIAstat-Dx Analyzer 1.0 a víčko vstupního portu pro kazety se zavře. V takovém případě můžete stisknutím tlačítka **Eject** (Vysunout) opět otevřít víčko vstupního portu kazety a kazetu vytáhnout.

**DŮLEŽITÉ**: Použité kazety QIAstat-Dx Respiratory SARS-CoV-2 Panel Cartridge je nutné zlikvidovat. Kazety nelze používat opakovaně u testů, které již byly spuštěné, ale následně zrušené obsluhou, nebo které skončily chybou.

23. Po vysunutí kazety QIAstat-Dx Respiratory SARS-CoV-2 Panel Cartridge se zobrazí obrazovka **Summary** (Souhrn) s výsledky. Další podrobnosti naleznete v části "[Interpretace výsledků"](#page-42-0) na straně [43.](#page-42-0) Chcete-li spustit zpracování dalšího testu, stiskněte tlačítko **Run Test** (Spustit test).

**Poznámka**: Další informace o použití přístroje QIAstat-Dx Analyzer 1.0 si přečtěte v dokumentu *Uživatelská příručka k přístroji QIAstat-Dx Analyzer 1.0*.

### <span id="page-31-0"></span>Protokol: Tekuté alikvoty v přepravním médiu

#### Odběr, přeprava a uchovávání alikvotů

Alikvoty nasofaryngeálních stěrů odebírejte dle doporučených postupů výrobce tamponů na stěry. Tampon se stěrem vložte do UTM.

Vložení alikvotu do kazety QIAstat-Dx Respiratory SARS-CoV-2 Panel Cartridge

1. Otevřete balení kazety QIAstat-Dx Respiratory SARS-CoV-2 Panel Cartridge pomocí zářezů pro roztržení na bocích balení ([obrázek 17\)](#page-31-1).

**DŮLEŽITÉ**: Po otevření balení je nutné alikvot zavést do kazety QIAstat-Dx Respiratory SARS-CoV-2 Panel Cartridge a vložit do přístroje QIAstat-Dx Analyzer 1.0 do 120 minut.

<span id="page-31-1"></span>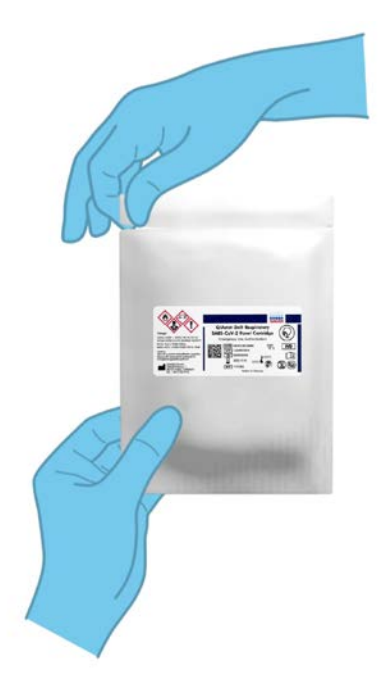

**Obrázek 17. Otevření kazety QIAstat-Dx Respiratory SARS-CoV-2 Panel Cartridge.**

- 2. Vyjměte kazetu QIAstat-Dx Respiratory SARS-CoV-2 Panel Cartridge z obalu a umístěte ji tak, aby čárový kód na štítku byl otočený směrem k vám.
- 3. Manuálně zapište informace o alikvotu nebo na horní část kazety QIAstat-Dx Respiratory SARS-CoV-2 Panel Cartridge nalepte štítek s informacemi o alikvotu. Ujistěte se, že je štítek ve správné poloze a neblokuje otvírání víčka ([obrázek 18\)](#page-32-0).

<span id="page-32-0"></span>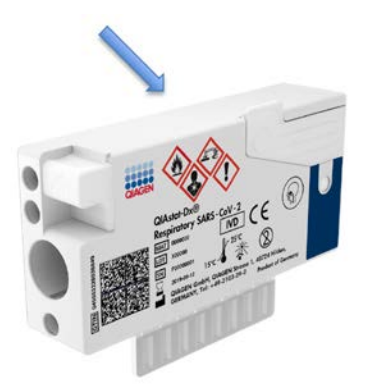

**Obrázek 18. Umístění informací o alikvotu na horní straně kazety QIAstat-Dx Respiratory SARS-CoV-2 Panel Cartridge.**

4. Otevřete víčko na alikvoty v hlavním portu na přední straně kazety QIAstat-Dx Respiratory SARS-CoV-2 Panel Cartridge [\(obrázek](#page-32-1) 19).

<span id="page-32-1"></span>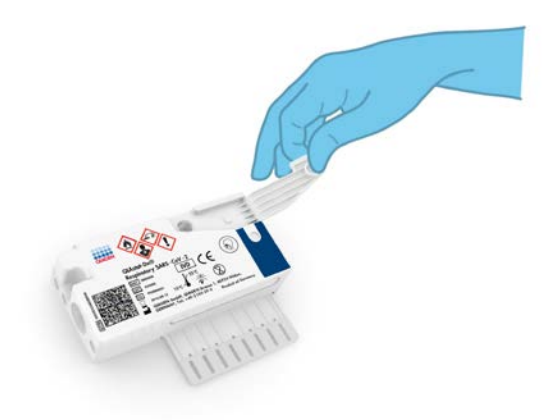

**Obrázek 19. Otevření víčka na alikvoty v hlavním portu.**

5. Otevřete zkumavku s alikvotem, který chcete testovat. Natáhněte tekutinu až po třetí plnicí čárku na dodané přenosové pipetě (tj. 300 µl) [\(obrázek 20\)](#page-33-0).

**DŮLEŽITÉ**: Dávejte pozor, abyste do pipety nenatáhli vzduch. Při použití přípravku Copan UTM® jako univerzálního přepravního média dávejte pozor, abyste nenasáli žádné kuličky přítomné ve zkumavce. Pokud do pipety natáhnete vzduch nebo kuličky, opatrně vytlačte tekutinu alikvotu v pipetě zpět do zkumavky s alikvotem a zopakujte aspiraci.

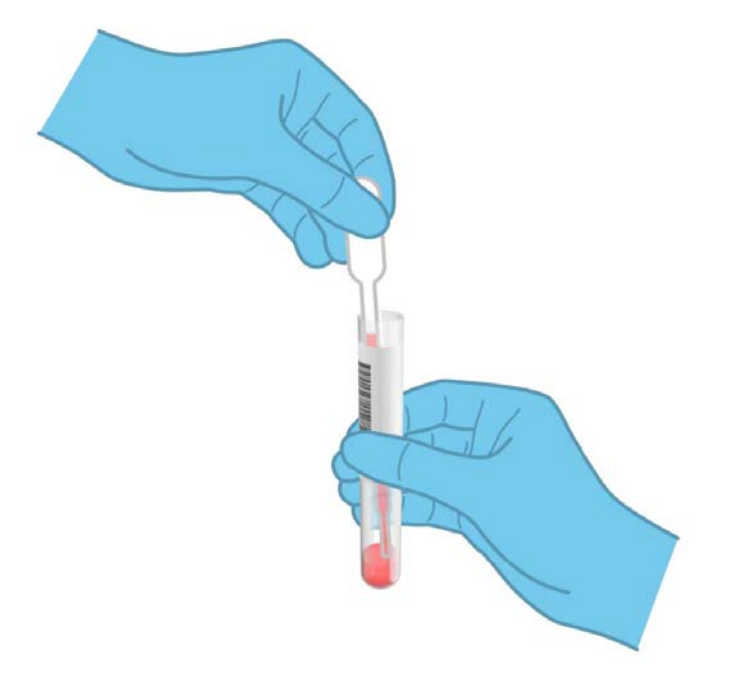

<span id="page-33-0"></span>**Obrázek 20. Nasátí alikvotu do dodané přenosové pipety.**

6. Opatrně přeneste 300 μl objemu alikvotu do hlavního portu kazety QIAstat-Dx Respiratory SARS-CoV-2 Panel Cartridge za použití dodávané jednorázové přenosové pipety [\(obrázek 21\)](#page-34-0).

<span id="page-34-0"></span>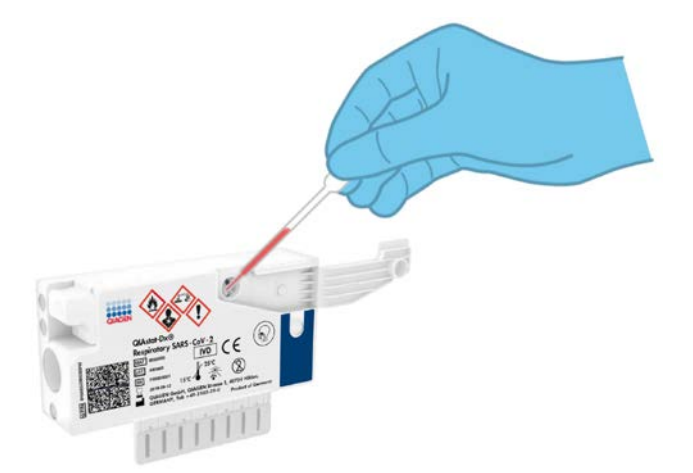

**Obrázek 21. Přenos alikvotu do hlavního portu kazety QIAstat-Dx Respiratory SARS-CoV-2 Panel Cartridge.**

7. Pevně zavřete víčko na alikvot v hlavním portu (mělo by se ozvat cvaknutí) ([obrázek 22\)](#page-34-1).

<span id="page-34-1"></span>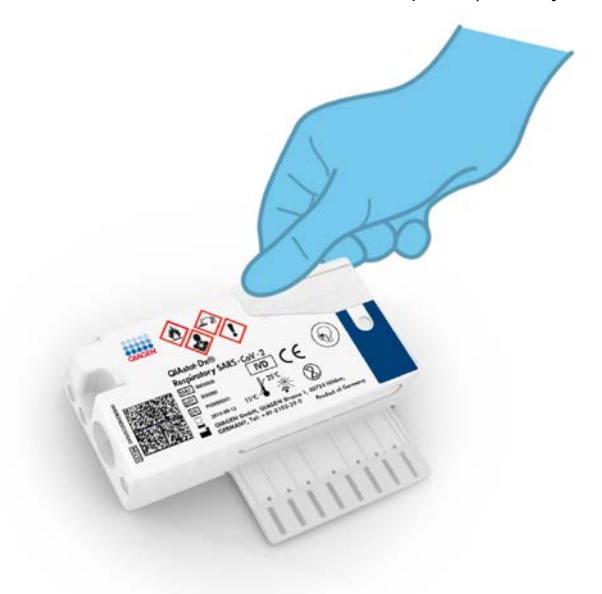

**Obrázek 22. Zavření víčka na alikvoty v hlavním portu.**

8. Vizuálně ověřte vložení alikvotu kontrolou okénka pro kontrolu alikvotu na kazetě QIAstat-Dx Respiratory SARS-CoV-2 Panel Cartridge [\(obrázek](#page-35-0) 23).

<span id="page-35-0"></span>**DŮLEŽITÉ**: Po vložení alikvotu do kazety QIAstat-Dx Respiratory SARS-CoV-2 Panel Cartridge je nutné kazetu vložit do přístroje QIAstat-Dx Analyzer 1.0 do 90 minut.

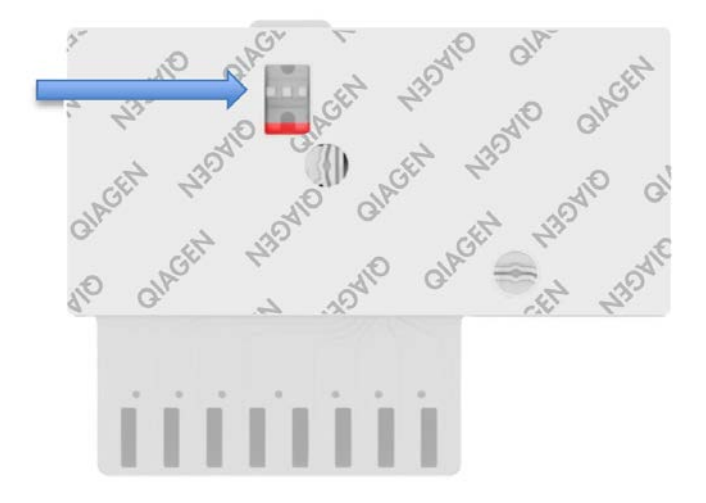

**Obrázek 23. Okénko pro kontrolu alikvotu (modrá šipka).**

Spuštění přístroje QIAstat-Dx Analyzer 1.0

9. Zapněte napájení přístroje QIAstat-Dx Analyzer 1.0 vypínačem na přední straně přístroje.

**Poznámka**: Vypínač na zadní straně analytického modulu musí být nastaven do polohy "I". Stavové kontrolky přístroje QIAstat-Dx Analyzer 1.0 se rozsvítí modře.

- 10. Počkejte, než se otevře **hlavní** obrazovka a stavové kontrolky přístroje QIAstat-Dx Analyzer 1.0 se rozsvítí zeleně a přestanou blikat.
- 11. Přihlaste se do přístroje QIAstat-Dx Analyzer 1.0 zadáním uživatelského jména a hesla.

**Poznámka**: Obrazovka **Login** (Přihlášení) se otevře, pokud je aktivována funkce **User Access Control** (Řízení uživatelského přístupu). Pokud je funkce **User Access Control** (Řízení uživatelského přístupu) zakázána, nebude systém vyžadovat uživatelské jméno/heslo a otevře se **hlavní** obrazovka.
12. Pokud v přístroji QIAstat-Dx Analyzer 1.0 není nainstalován software s definičním souborem analýzy, před zpracováním testu postupujte podle pokynů pro instalaci (další informace viz Příloha [A: Instalace souboru definic analýz,](#page-82-0) strana [83\)](#page-82-0).

#### Zpracování testu

- 13. Stiskněte tlačítko **Run Test** (Spustit test) v pravém horním rohu dotykové obrazovky přístroje QIAstat-Dx Analyzer 1.0.
- 14. Po výzvě naskenujte čárový kód s ID alikvotu na zkumavce s UTM obsahující alikvot anebo pomocí přední čtečky čárových kódů integrované v přístroji QIAstat-Dx Analyzer 1.0 [\(obrázek 24](#page-36-0)) naskenujte čárový kód s údaji o vzorku, který se nachází na horní straně kazety QIAstat-Dx Respiratory SARS-CoV-2 Panel Cartridge (viz krok 3).

**Poznámka**: Také můžete zadat ID alikvotu pomocí virtuální klávesnice dotykové obrazovky výběrem pole **Sample ID** (ID alikvotu).

**Poznámka**: V závislosti na zvolené konfiguraci systému může být nyní nutné zadat ID pacienta.

**Poznámka**: Pokyny z přístroje QIAstat-Dx Analyzer 1.0 se zobrazí v **liště pokynů** ve spodní části dotykové obrazovky.

<span id="page-36-0"></span>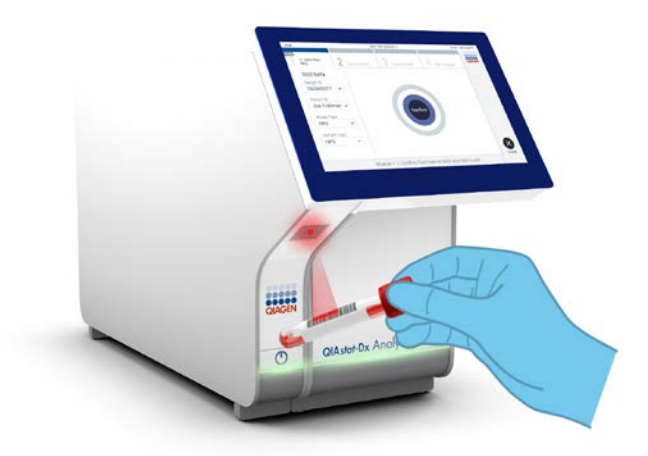

**Obrázek 24. Skenování čárového kódu s ID alikvotu.**

15. Po výzvě naskenujte čárový kód na kazetě QIAstat-Dx Respiratory SARS-CoV-2 Panel Cartridge, kterou chcete použít [\(obrázek 25](#page-37-0)). Přístroj QIAstat-Dx Analyzer 1.0 automaticky rozezná dle čárového kódu kazety analýzu, kterou chcete zpracovat.

**Poznámka**: Přístroj QIAstat-Dx Analyzer 1.0 nepřijme kazety QIAstat-Dx Respiratory SARS-CoV-2 Panel Cartridge po datu spotřeby, již použité kazety ani kazety pro analýzy, které v jednotce nejsou nainstalované. V takových případech se zobrazí chybová zpráva a systém kazetu QIAstat-Dx Respiratory SARS-CoV-2 Panel Cartridge odmítne. Další podrobnosti o instalaci analýz naleznete v dokumentu *Uživatelská příručka k přístroji QIAstat-Dx Analyzer 1.0*.

<span id="page-37-0"></span>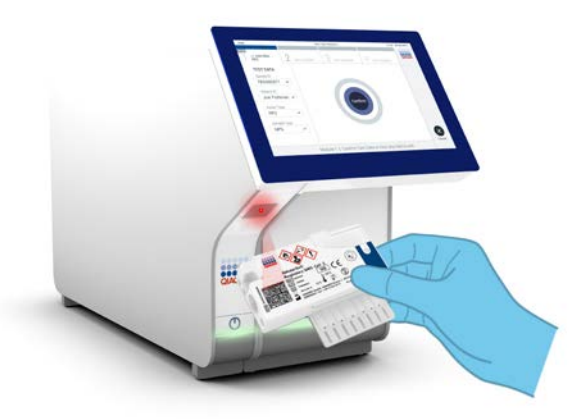

**Obrázek 25. Skenování čárového kódu kazety QIAstat-Dx Respiratory SARS-CoV-2 Panel Cartridge.**

16. Ze seznamu zvolte odpovídající typ alikvotu [\(obrázek 26\)](#page-38-0).

<span id="page-38-0"></span>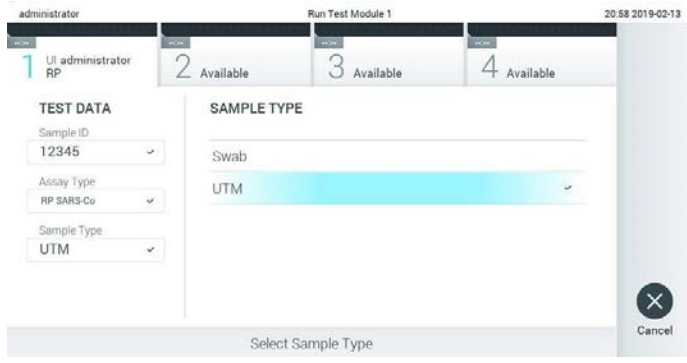

**Obrázek 26. Výběr typu alikvotu.**

- 17. Otevře se obrazovka **Confirm** (Potvrdit). Zkontrolujte zadané údaje a výběrem relevantních polí na dotykové obrazovce a úpravou informací proveďte potřebné změny.
- 18. Když jsou všechny zobrazené údaje správné, stiskněte tlačítko **Confirm** (Potvrdit). V případě potřeby vyberte odpovídající pole a upravte jeho obsah nebo zrušte test tlačítkem **Cancel** (Zrušit) [\(obrázek 27\)](#page-38-1).

<span id="page-38-1"></span>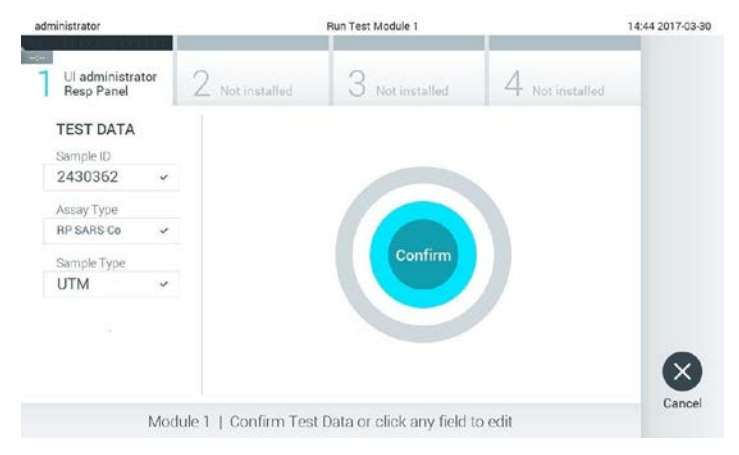

**Obrázek 27. Potvrzení zadání údajů.**

19. Ujistěte se, že jsou víčka na alikvoty na portu pro stěry a na hlavním portu kazety QIAstat-Dx Respiratory SARS-CoV-2 Panel Cartridge pevně uzavřená. Když se automaticky otevře vstupní port pro kazety v horní části přístroje QIAstat-Dx Analyzer 1.0, vložte kazetu QIAstat-Dx Respiratory SARS-CoV-2 Panel Cartridge s čárovým kódem otočeným doleva a reakčními komorami směrem dolů ([obrázek 28\)](#page-39-0).

**Poznámka**: Kazetu QIAstat-Dx Respiratory SARS-CoV-2 Panel Cartridge není nutné do přístroje QIAstat-Dx Analyzer 1.0 tlačit. Vložte ji správně do vstupního portu pro kazety a přístroj QIAstat-Dx Analyzer 1.0 ji automaticky přesune do analytického modulu.

<span id="page-39-0"></span>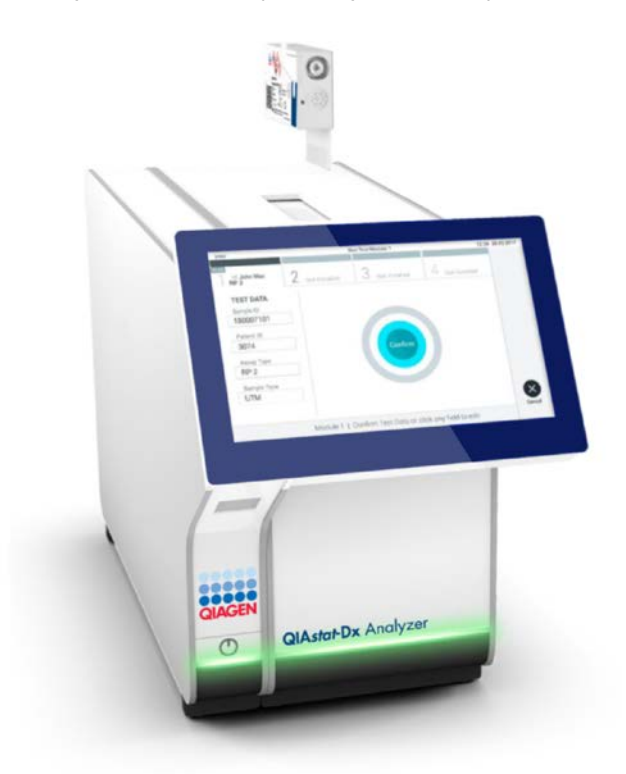

**Obrázek 28. Vložení kazety QIAstat-Dx Respiratory SARS-CoV-2 Panel Cartridge do přístroje QIAstat-Dx Analyzer 1.0.**

20. Když přístroj QIAstat-Dx Analyzer 1.0 detekuje kazetu QIAstat-Dx Respiratory SARS-CoV-2 Panel Cartridge, automaticky zavře víčko vstupního portu pro kazety a zahájí zpracování testu. Ze strany obsluhy již nejsou nutné žádné další kroky, test proběhne automaticky.

**Poznámka**: Přístroj QIAstat-Dx Analyzer 1.0 nepřijme jinou kazetu QIAstat-Dx Respiratory SARS CoV-2 Panel Cartridge než kazetu použitou a naskenovanou během nastavení testu. Pokud vložíte jinou než naskenovanou kazetu, systém nahlásí chybu a kazetu automaticky vysune.

**Poznámka**: Až do tohoto bodu lze zpracování testu zrušit stisknutím tlačítka **Cancel** (Zrušit) ve spodním pravém rohu dotykové obrazovky.

**Poznámka**: V závislosti na konfiguraci systému může být obsluha požádána o opětovné zadání uživatelského hesla před spuštěním zpracování.

**Poznámka**: Pokud do portu nevložíte žádnou kazetu QIAstat-Dx Respiratory SARS-CoV-2 Panel Cartridge, víčko vstupního portu pro kazety se automaticky zavře po 30 sekundách. V takovém případě zopakujte krok počínaje krokem 17.

- 21. Během provádění testu je na dotykové obrazovce zobrazena zbývající doba zpracování.
- 22. Po dokončení zpracování testu se otevře obrazovka **Eject** (Vysunout) [\(obrázek 29](#page-41-0) na další straně) a lišta stavu modulu zobrazí výsledky testu jako jednu z následujících možností:
	- **TEST COMPLETED** (Test dokončen): Test byl úspěšně dokončen
	- **TEST FAILED** (Test selhal): Během testu došlo k chybě
	- **TEST CANCELED** (Test zrušen): Uživatel zrušil test

**DŮLEŽITÉ**: Pokud test selže, možné příčiny a doporučené postupy naleznete v části "Řešení potíží" v dokumentu *Uživatelská příručka k přístroji QIAstat-Dx Analyzer 1.0*.

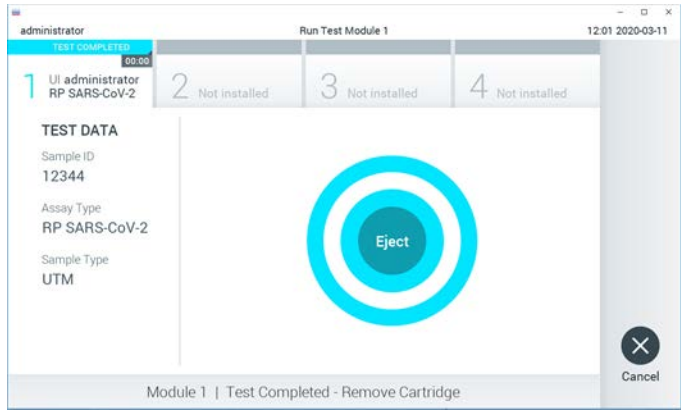

<span id="page-41-0"></span>**Obrázek 29. Zobrazení obrazovky Eject (Vysunout).**

23. Stisknutím tlačítka **Eject** (Vysunout) na dotykové obrazovce vyjměte kazetu QIAstat-Dx Respiratory SARS-CoV-2 Panel Cartridge a zlikvidujte ji jako nebezpečný biologický odpad v souladu se všemi národními, státními a místními zdravotnickými a bezpečnostními předpisy a zákony. Když se vstupní port pro kazety otevře a vysune kazetu QIAstat-Dx Respiratory SARS-CoV-2 Panel Cartridge, je ji nutné vytáhnout. Nebude-li kazeta do 30 sekund vyjmuta, automaticky se zasune zpět do přístroje QIAstat-Dx Analyzer 1.0 a víčko vstupního portu pro kazety se zavře. V takovém případě můžete stisknutím tlačítka **Eject** (Vysunout) opět otevřít víčko vstupního portu kazety a kazetu vytáhnout.

**DŮLEŽITÉ**: Použité kazety QIAstat-Dx Respiratory SARS-CoV-2 Panel Cartridge je nutné zlikvidovat. Kazety nelze používat opakovaně u testů, které již byly spuštěné, ale následně zrušené obsluhou, nebo které skončily chybou.

24. Po vysunutí kazety QIAstat-Dx Respiratory SARS-CoV-2 Panel Cartridge se zobrazí obrazovka **Summary** (Souhrn) s výsledky. Další podrobnosti naleznete v části "[Interpretace výsledků](#page-42-0)" na straně [43.](#page-42-0) Chcete-li spustit zpracování dalšího testu, stiskněte tlačítko **Run Test** (Spustit test).

**Poznámka**: Další informace o použití přístroje QIAstat-Dx Analyzer 1.0 si přečtěte v dokumentu *Uživatelská příručka k přístroji QIAstat-Dx Analyzer 1.0*.

# <span id="page-42-0"></span>Interpretace výsledků

## Zobrazení výsledků

Přístroj QIAstat-Dx Analyzer 1.0 automaticky interpretuje a ukládá výsledky testování. Po vysunutí kazety QIAstat-Dx Respiratory SARS-CoV-2 Panel Cartridge se automaticky otevře obrazovka **Summary** (Souhrn) s výsledky [\(obrázek 30\)](#page-42-1).

<span id="page-42-1"></span>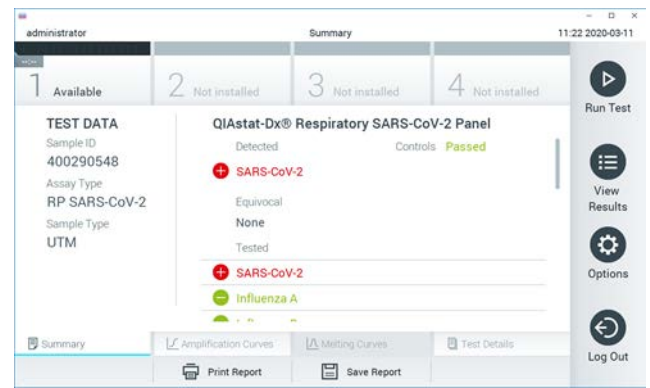

**Obrázek 30. Příklad obrazovky Summary (Souhrn) s údaji Test Data (Údaje o testu) v levém panelu a obrazovky Summary (Souhrn) u testu v hlavním panelu.**

Hlavní port obrazovky obsahuje následující tři seznamy a označuje výsledky barevným kódováním a symboly:

- První seznam pod záhlavím "Detected" (Detekované) zahrnuje všechny patogeny detekované a identifikované v alikvotu, předchází jim znak  $\bigoplus$  a jsou zbarvené červeně.
- Druhý seznam pod záhlavím "Equivocal" (Nejednoznačné) se nepoužívá. Výsledky označené jako "Equivocal" (Nejednoznačné) nejsou pro respirační panel QIAstat-Dx Respiratory SARS-CoV-2 Panel relevantní. Seznam "Equivocal" (Nejednoznačné) bude proto vždy prázdný.

 Třetí seznam pod záhlavím "Tested" (Testované) obsahuje všechny patogeny testované v alikvotu. Před patogeny detekovanými a identifikovanými v alikvotu je uveden znak  $\bigoplus$ a jsou zbarvené červeně. Před testovanými patogeny, které detekované nebyly, je uveden znak $\Box$  a jsou zbarvené zeleně.

**Poznámka**: Patogeny detekované a identifikované v alikvotu jsou uvedené v seznamu "Detected" (Detekované) i v seznamu "Tested" (Testované).

Pokud test neproběhl úspěšně, objeví se zpráva "Failed" (Neúspěšný) následovaná specifickým Kódem chyby.

Na levé straně obrazovky se nachází následující údaje Test Data (Údaje o testu):

- Sample ID (ID alikvotu)
- Assay Type (Typ analýzy)
- Sample Type (Typ alikvotu)

K dispozici jsou další údaje o analýze v závislosti na přístupových právech obsluhy. Dostanete se k nim pomocí záložek ve spodní části obrazovky (např. amplifikační grafy a podrobnosti o testu).

Zprávu s údaji o analýze lze exportovat na externí úložné zařízení USB. Vložte úložné zařízení USB do jednoho z portů USB přístroje QIAstat-Dx Analyzer 1.0 a stiskněte tlačítko **Save Report** (Uložit zprávu) ve spodní části obrazovky. Tuto zprávu lze kdykoli později exportovat výběrem testu ze seznamu **View Result** (Zobrazit výsledek).

Zprávu lze odeslat do tiskárny stisknutím tlačítka **Print Report** (Vytisknout zprávu) ve spodní liště obrazovky.

## Zobrazení amplifikačních křivek

Amplifikační křivky patogenů zjištěných v testu naleznete v záložce  $\angle$  Amplification **Curves** (Amplifikační křivky) ([obrázek 31\)](#page-44-0).

<span id="page-44-0"></span>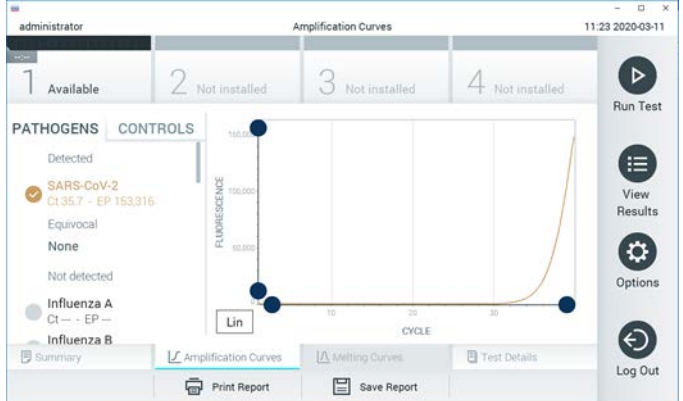

**Obrázek 31. Obrazovka Amplification Curves (Amplifikační křivky) (záložka PATHOGENS (Patogeny)).**

Podrobnosti o testovaných patogenech a kontrolách jsou uvedeny nalevo, amplifikační křivky uprostřed.

**Poznámka**: Pokud je v přístroji QIAstat-Dx Analyzer 1.0 povolena funkce **User Access Control** (Řízení uživatelského přístupu), obrazovka **Amplification Curves** (Amplifikační křivky) bude dostupná jen pracovníkům obsluhy s přístupovými právy.

Stisknutím záložky **PATHOGENS** (Patogeny) na levé straně zobrazíte grafy odpovídající testovaným patogenům. Stisknutím názvu zvolíte patogeny zobrazené v amplifikačním grafu. Můžete zvolit jeden patogen, více patogenů nebo žádné patogeny. Každý patogen zvolený v seznamu bude mít přiřazenou barvu odpovídající amplifikační křivce spojené s daným patogenem. Nezvolené patogeny budou uvedené šedou barvou.

Odpovídající  $C_T$  a koncové fluorescenční (Endpoint Fluorescence, EP) hodnoty jsou uvedené pod názvy jednotlivých patogenů.

Stisknutím záložky **CONTROLS** (Kontroly) na levé straně zobrazíte kontroly v amplifikačním grafu. Stisknutím kroužku vedle názvu kontroly ji můžete zvolit anebo zrušit její výběr [\(obrázek 32\)](#page-45-0).

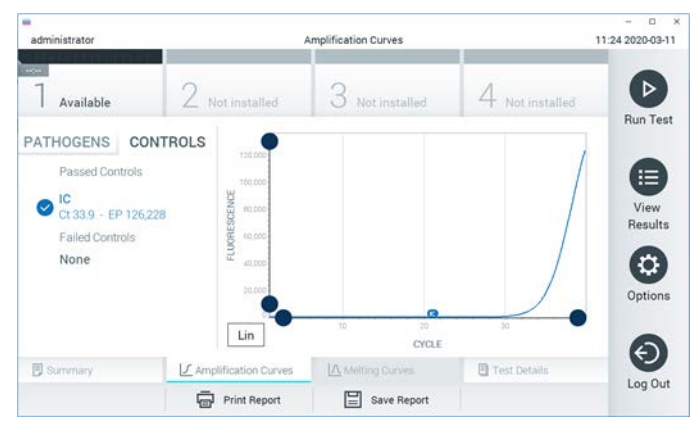

**Obrázek 32. Obrazovka Amplification Curves (Amplifikační křivky) (záložka CONTROLS (Kontroly)).**

<span id="page-45-0"></span>Amplifikační graf zobrazuje křivku údajů pro zvolené patogeny nebo kontroly. Mezi logaritmickou a lineární stupnicí osy Y přepnete tlačítky **Lin** nebo **Log** ve spodním levém rohu grafu.

Rozsah osy X a osy Y lze upravit **modrými ohraničovacími prvky** na obou osách. Stiskněte a podržte **modrý ohraničovací prvek** a přesuňte jej na požadované místo na ose. Přesunutím **modrého ohraničovacího prvku** do počátku osy se vrátíte k výchozím hodnotám.

### Zobrazení podrobností testu

Tlačítkem **Test Details** (Podrobnosti testu) v liště záložek nabídky ve spodní části dotykové obrazovky otevřete výsledky podrobněji. Rolováním si zobrazíte kompletní zprávu.

Následující podrobnosti testu budou uvedené uprostřed obrazovky ([obrázek 33](#page-47-0) na další straně):

- User ID (ID uživatele)
- Cartridge SN (Sériové číslo kazety)
- Cartridge Expiration Date (Datum spotřeby kazety)
- Module SN (Sériové číslo modulu)
- Test Status (Stav testu) (Completed (dokončený), Failed (neúspěšný), Canceled by operator (zrušený obsluhou))
- Error Code (Kód chyby) (je-li relevantní)
- Test Start Date and Time (Datum a čas zahájení testu)
- Test Execution Time (Čas provedení testu)
- Assay Name (Název analýzy)
- Test ID (ID testu)
- Test Result (Výsledek testu):
	- Positive (Pozitivní) (je-li zjištěn/identifikován alespoň jeden respirační patogen)
	- Negative (Negativní) (nezjištěn žádný respirační patogen)
	- $\circ$  Invalid (Neplatný)
- Seznam analytů zpracovaných v analýze, s hodnotou  $C_T$  a koncovou fluorescencí v případě pozitivního signálu
- Internal Control (Interní kontrola), s hodnotou  $C_T$  a koncovou fluorescencí

<span id="page-47-0"></span>

| $\rightarrow$<br>administrator                                                                                |                        |                                                  | <b>Test Details</b> |                   |                 | o<br>∴×<br>11:25 2020-03-11 |
|----------------------------------------------------------------------------------------------------|------------------------|--------------------------------------------------|---------------------|-------------------|-----------------|-----------------------------|
| $\frac{1}{2}$<br>Available                                                                                    | Z Not installed        |                                                  |                     | Not installed     | Not installed   | ⊳                           |
| <b>TEST DATA</b><br>Sample ID<br>400290548<br>Assay Type<br><b>RP SARS-CoV-2</b><br>Sample Type<br><b>UTM</b> |                        | <b>TEST DETAILS</b><br>administrator<br>User ID. |                     |                   | <b>Run Test</b> |                             |
|                                                                                                    | Cartridge SN           |                                                  | P00000007           |                   |                 | ⋿<br>View                   |
|                                                                                                    |                        | 2022-12-30 01:00<br>Cartridge Expiration Date    |                     |                   | Results         |                             |
|                                                                                                    |                        | Module SN<br><b>Test Status</b>                  |                     | 1369<br>Completed |                 |                             |
|                                                                                                    |                        |                                                  |                     |                   |                 |                             |
|                                                                                                    | Error Code             |                                                  | 0x0                 |                   | Options         |                             |
|                                                                                                    |                        | 2020-03-02 16:27<br>Test Start Date and Time     |                     |                   |                 |                             |
| <b>B</b> Summary                                                                                              | F Amplification Curves |                                                  |                     | A Melting Curves  | Test Details    |                             |
|                                                                                                    |                        | <b>Print Report</b>                              | ≕                   | Save Report       |                 | Log Out                     |

**Obrázek 33. Příklad obrazovky s částí Test Data (Údaje o testu) v levém panelu a částí Test Details (Podrobnosti testu) v hlavním panelu.**

## Procházení výsledků předchozích testů

Výsledky z předchozích testů uložené v archivu testů zobrazíte tlačítkem **View Results** (Zobrazit výsledky) na liště hlavní nabídky ([obrázek 34\)](#page-47-1).

<span id="page-47-1"></span>

| ÷<br>administrator       |                     | <b>Test Results</b> |                  |                                   |               | $\Box$<br>$\boldsymbol{\times}$<br>11:27 2020-03-11 |
|--------------------------|---------------------|---------------------|------------------|-----------------------------------|---------------|-----------------------------------------------------|
| <b>POST</b><br>Available | / Not installed     |                     | Not installed    |                                   | Not installed | ⊳<br><b>Run Test</b>                                |
| Sample ID<br>$\sim$      | Assay               | Operator ID         | Date/Time<br>Mod |                                   | Result        |                                                     |
| 400610609                | RP SARS-CoV-2       | labuser             | ÷                | 2020-03-03 14:28 Pos              |               | 這                                                   |
| 400610518                | RP SARS-CoV-2       | labuser             | $\sim$           | 2020-03-03 14:26                  | neg           | View<br>Results                                     |
| 400540228                | BP:                 | administrator       | $\omega$         | 2020-03-02 19:59 2 pos            |               |                                                     |
| 400550141                | RP.                 | administrator       | ÷                | 2020-03-02 19:57 <b>C</b> pos     |               | ≎                                                   |
| 400290551                | <b>RP</b>           | administrator       | ÷.               | 2020-03-02 17:39 pos              |               | Options                                             |
| 400550018                | RP 2019-nCoV        | labuser             | ×                | 2020-02-26 20:34 <sup>e</sup> neq |               |                                                     |
|                          | κ<br>≺              | Page 16 of 121      | $\times$<br>>    |                                   |               | €                                                   |
| Remove Filter            | <b>Print Report</b> | 冒                   | Save Report      |                                   | Search        | Log Out                                             |

**Obrázek 34. Příklad obrazovky View Results (Zobrazení výsledků).**

Ke každému provedenému testu jsou k dispozici následující informace [\(obrázek 35\)](#page-48-0):

- Sample ID (ID alikvotu)
- Assay (Analýza) (název analýzy, který je u respiračního panelu "RP")
- Operator ID (ID obsluhy)
- Mod (Analytický modul, na kterém byl test proveden)
- Date/Time (Datum/Čas) (datum a čas dokončení testu)
- Result (Výsledek) testu (pozitivní [pos], negativní [neg], neúspěšný [fail] nebo úspěšný [suc])

**Poznámka**: Když je v přístroji QIAstat-Dx Analyzer 1.0 povolena funkce **User Access Control** (Řízení uživatelského přístupu), údaje, ke kterým uživatel nemá přístup, budou skryté hvězdičkami.

Zvolte jeden nebo více výsledků testů stisknutím **šedého kroužku** nalevo od ID alikvotu. Vedle zvolených výsledků se zobrazí **znak zaškrtnutí**. Výběr výsledků testu můžete zrušit stisknutím tohoto **znaku zaškrtnutí**. Celý seznam výsledků lze vybrat stisknutím **kroužku se znakem zaškrtnutí** v horním řádku ([obrázek 35\)](#page-48-0).

<span id="page-48-0"></span>

| ٠<br>administrator    |                                               | <b>Test Results</b> |                      |                      |               | o<br>$\boldsymbol{\times}$<br>11:27 2020-03-11 |
|-----------------------|-----------------------------------------------|---------------------|----------------------|----------------------|---------------|------------------------------------------------|
| $\omega$<br>Available | 2 Not installed                               | 3                   | Not installed        |                      | Not installed | ⊳                                              |
| Sample ID             | Assay                                         | Operator ID         | Date/Time<br>Mod     |                      | Result        | <b>Run Test</b>                                |
| 400610609             | RP SARS-CoV-2                                 | labuser             |                      | 2020-03-03 14:28     | $\bullet$ pos | 油                                              |
| 400610518             | RP SARS-CoV-2                                 | labuser             | $\sim$               | 2020-03-03 14:26     | neg           | View<br>Results                                |
| 400540228             | RP.                                           | administrator       | $\sim$               | 2020-03-02 19:59 pos |               |                                                |
| 400550141             | RP.                                           | administrator       | $\lambda_{\rm{eff}}$ | 2020-03-02 19:57 Pos |               | ۰                                              |
| 400290551             | RP.                                           | administrator       | ÷                    | 2020-03-02 17:39     | pos           | Options                                        |
| 400550018             | RP 2019-nCoV                                  | labuser             | s.                   | 2020-02-26 20:34     | neg           |                                                |
|                       | K<br>$\overline{\left\langle \right\rangle }$ | Page 16 of 121      | $\mathcal{P}$<br>X   |                      |               | Log Out                                        |
| Remove Filter         | Print Report                                  | ≔                   | <b>Save Report</b>   |                      | Search        |                                                |

**Obrázek 35. Příklad výběru údajů Výsledky testu na obrazovce View Results (Zobrazení výsledků).** 

Stisknutím kdekoli v řádku testu zobrazíte výsledek daného testu.

Stisknutím hlavičky sloupce (např. **Sample ID** (ID alikvotu)) seřadíte seznam vzestupně nebo sestupně dle daného parametru. Seznam lze vždy seřadit pouze dle jednoho sloupce.

Sloupec **Result** (Výsledek) uvádí výsledek jednotlivých testů ([tabulka 2\)](#page-49-0):

<span id="page-49-0"></span>**Tabulka 2. Popisy výsledků testu**

| Výsledek testu       | Výsledek                    | <b>Popis</b>                                                                                       |
|----------------------|-----------------------------|----------------------------------------------------------------------------------------------------|
| Positive (Pozitivní) | pos                         | Minimálně jeden patogen je pozitivní                                                               |
| Negative (Negativní) | neg                         | Nebyly detekovány žádné patogeny                                                                   |
| Failed (Selhal)      | $\mathbf{X}$ fail           | Test selhal v důsledku chyby během testu nebo<br>zrušení uživatelem                                |
| Successful (Úspěšný) | $\mathsf{l}_{\mathsf{SUC}}$ | Test je pozitivní nebo negativní, ale uživatel nemá<br>přístupová práva k zobrazení výsledků testů |

Ujistěte se, že je k přístroji QIAstat-Dx Analyzer 1.0 připojena tiskárna a že je nainstalován správný ovladač. Tlačítkem **Print Report** (Vytisknout zprávu) vytiskněte zprávu (zprávy) pro zvolený výsledek (výsledky).

Tlačítkem **Save Report** (Uložit zprávu) uložíte zprávu (zprávy) pro zvolený výsledek (výsledky) ve formátu PDF na externí úložné zařízení USB.

Zvolte typ zprávy: List of Tests (Seznam testů) nebo Test Reports (Zprávy testů).

Stisknutím položky **Search** (Hledat) vyhledejte výsledky testů dle parametrů Sample ID (ID alikvotu), Assay (Analýza) a Operator ID (ID obsluhy). Zadejte hledaný řetězec pomocí virtuální klávesnice a stisknutím tlačítka **Enter** spusťte hledání. Výsledky hledání budou obsahovat pouze záznamy obsahující hledaný text.

Pokud byl seznam výsledků odfiltrován, hledání se bude vztahovat pouze k filtrovanému seznamu.

Stisknutím a podržením hlavičky sloupce použijete filtr založený na daném parametru. U některých parametrů, např. **Sample ID** (ID alikvotu), se zobrazí virtuální klávesnice, aby bylo možné zadat hledaný řetězec pro filtr.

U jiných parametrů, např. **Assay** (Analýza), se otevře dialogové okno se seznamem analýz uložených v archivu. Výběrem jedné nebo více analýz vyfiltrujte pouze testy provedené se zvolenými analýzami.

Svmbol <sup>T</sup> nalevo od hlavičky sloupce označuje, že je filtr sloupce aktivní.

Filtr lze odstranit stisknutím položky **Remove Filter** (Odstranit filtr) v liště dílčí nabídky.

#### Export výsledků na jednotku USB

Z jakékoli záložky obrazovky **View Results** (Zobrazit výsledky) zvolte položku **Save Report** (Uložit zprávu), kde budete moci exportovat nebo uložit kopii výsledků testu ve formátu PDF na jednotku USB. Port USB se nachází v přední části přístroje QIAstat-Dx Analyzer 1.0.

#### Tisk výsledků

Ujistěte se, že je k přístroji QIAstat-Dx Analyzer 1.0 připojena tiskárna a že je nainstalován správný ovladač. Stisknutím položky **Print Report** (Vytisknout zprávu) odešlete kopii výsledků testu do tiskárny.

## Interpretace výsledků

Výsledek respiračního organismu je interpretován jako "pozitivní", když je příslušná analýza PCR pozitivní, až na test viru Influenza A. Analýza Influenza A v respiračním panelu QIAstat-Dx Respiratory SARS-CoV-2 Panel je navržen k detekci viru Influenza A i Influenza A subtyp H1N1/2009, Influenza A subtyp H1 nebo Influenza A subtyp H3. Znamená to zeiména:

- Pokud je analýzou respiračního panelu QIAstat-Dx Respiratory SARS-CoV-2 Panel detekován sezónní kmen viru Influenza A H1, budou vygenerovány dva signály, které se zobrazí na obrazovce přístroje QIAstat-Dx Analyzer 1.0: jeden pro Influenza A a druhý pro kmen H1.
- Pokud je analýzou respiračního panelu QIAstat-Dx Respiratory SARS-CoV-2 Panel detekován sezónní kmen viru Influenza A H3, budou vygenerovány dva signály, které se zobrazí na obrazovce přístroje QIAstat-Dx Analyzer 1.0: jeden pro Influenza A a druhý pro kmen H3.
- Pokud je detekován pandemický kmen Influenza A/H1N1/2009, budou vygenerovány dva signály, které se zobrazí na obrazovce přístroje QIAstat-Dx Analyzer 1.0: jeden pro Influenza A a druhý pro H1N1/2009.

Pro všechny ostatní patogeny detekovatelné respiračním panelem QIAstat-Dx Respiratory SARS-CoV-2 Panel bude vygenerován pouze jeden signál, pokud je patogen v alikvotu přítomen.

# Interpretace interní kontroly

Výsledky interních kontrol se interpretují podle [tabulky 3.](#page-52-0)

<span id="page-52-0"></span>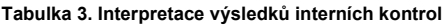

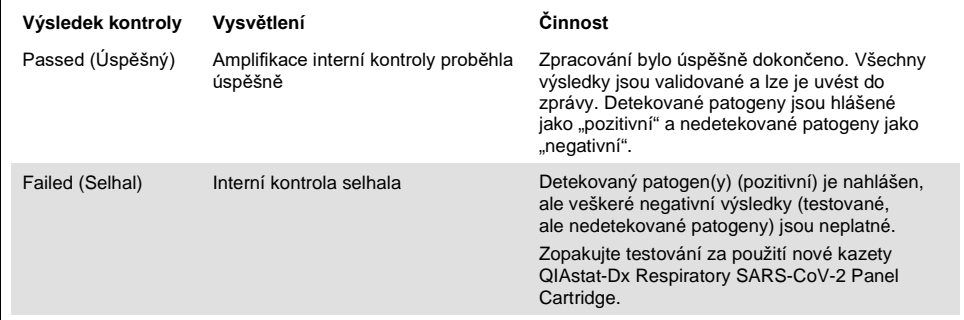

# Kontrola kvality

V souladu se systémem managementu jakosti společnosti QIAGEN certifikovaným podle norem ISO byla každá šarže respiračního panelu QIAstat-Dx Respiratory SARS-CoV-2 Panel testována podle předem stanovených kritérií, aby byla zaručena jednotná kvalita produktu.

# Omezení

- Výsledky z respiračního panelu QIAstat-Dx Respiratory SARS-CoV-2 Panel nejsou určené k použití jako jediný základ pro diagnostiku, léčbu a další rozhodování o léčbě pacienta.
- Pozitivní výsledky nevylučují kombinovanou infekci organismy, které nejsou do respiračního panelu QIAstat-Dx Respiratory SARS-CoV-2 Panel zahrnuty. Detekované agens nemusí být definitivní příčinou onemocnění.
- Negativní výsledky nevylučují infekci horních cest dýchacích. Tato analýza není schopna detekovat všechna agens zodpovědná za akutní infekci dýchacích cest a citlivost se v některých klinických podmínkách může lišit od položek uváděných v příbalové informaci.
- Negativní výsledek získaný pomocí respiračního panelu QIAstat-Dx Respiratory SARS-CoV-2 Panel nevylučuje infekční charakter syndromu. Negativní výsledky analýz mohou být způsobeny několika faktory a jejich kombinacemi, včetně chyb při manipulaci s alikvoty, variacemi sekvencí nukleových kyselin, na které se analýza zaměřuje, infekcí organismy, které nejsou součástí analýzy, hladiny organismů zařazených do analýzy pod limitem detekce analýzy a použití určitých léků, terapií a agens.
- Respirační panel QIAstat-Dx Respiratory SARS-CoV-2 Panel není určen k testování jiných alikvotů než alikvotů popsaných v tomto návodu k použití. Funkční charakteristiky testu byly stanoveny pouze pro alikvoty nasofaryngeálních stěrů odebrané do přepravního média od osob s akutními respiračními příznaky.
- Respirační panel QIAstat-Dx Respiratory SARS-CoV-2 Panel je určen k použití v kombinaci se standardní kultivací za účelem záchytu organismů, serotypizací a/nebo testováním citlivosti na antibiotika v relevantních případech.
- Výsledky z respiračního panelu QIAstat-Dx Respiratory SARS-CoV-2 Panel musí interpretovat vyškolený zdravotník v kontextu veškerých relevantních klinických, laboratorních a epidemiologických nálezů.
- Respirační panel QIAstat-Dx Respiratory SARS-CoV-2 Panel je možné používat jen s přístrojem QIAstat-Dx Analyzer 1.0.[\\*](#page-54-0)
- Respirační panel QIAstat-Dx Respiratory SARS-CoV-2 Panel představuje kvalitativní analýzu, která neposkytuje kvantitativní hodnoty pro detekované organismy.
- Virové a bakteriální nukleové kyseliny mohou přetrvávat in vivo, i když organismy již nejsou viabilní či infekční. Detekce cílového markeru neznamená, že odpovídající mikroorganismus je kauzální příčinou infekce ani klinických příznaků.
- Detekce virových a bakteriálních nukleových kyselin závisí na správném odběru alikvotu, manipulaci, přepravě, uchovávání a vložení do kazety QIAstat-Dx Respiratory SARS-CoV-2 Panel Cartridge. Nesprávné provedení kterýchkoli výše uvedených procesů může vést k nesprávným výsledkům, včetně falešně pozitivních nebo falešně negativních výsledků.
- Citlivost a specificita analýzy pro specifické organismy a pro všechny organismy v kombinaci jsou vlastní funkční parametry dané analýzy a neliší se v závislosti na prevalenci. Na rozdíl od toho však negativní i pozitivní prediktivní hodnoty výsledku testu závisí na prevalenci onemocnění/organismu. Nezapomínejte, že vyšší prevalence zvyšuje pozitivní prediktivní hodnotu výsledku testu, kdežto nižší prevalence negativní prediktivní hodnotu výsledku testu.

<span id="page-54-0"></span><sup>\*</sup> Jako alternativu k přístrojům QIAstat-Dx Analyzer 1.0 je možné použít přístroje DiagCORE Analyzer se softwarem QIAstat-Dx verze 1.2 nebo vyšší.

# Funkční charakteristiky

Analýza s použitím respiračního panelu QIAstat-Dx Respiratory SARS-CoV-2 Panel (kat. č. 691214) byla vyvinuta zavedením cíle SARS-CoV-2 do samostatné reakční komory analýzy s respiračním panelem QIAstat-Dx Respiratory Panel (kat. č. 691211), přičemž všechny ostatní cíle zůstaly nezměněné. Je známo, že příprava alikvotu a RT-qPCR v kazetě QIAstat-Dx Respiratory SARS-CoV-2 Panel Cartridge jsou kroky, jež jsou společné pro všechny cílové organismy. V kazetě jsou sdružený alikvot a směs enzymů PCR rovnoměrně rozdělené do každé reakční komory. V důsledku toho a/nebo v důsledku dostupnosti klinických alikvotů SARS-CoV-2 nebyly některé níže uvedené studie provedeny či opakovány s použitím respiračního panelu QIAstat-Dx Respiratory SARS-CoV-2 Panel.

## Klinická účinnost

## Klinická účinnost cíle SARS-CoV-2

Klinické zpětné testování vzorků nasofaryngeálního stěru v přepravním médiu bylo provedeno v nemocnici v Paříži (Francie). Alikvoty testované pomocí respiračního panelu QIAstat-Dx Respiratory SARS-CoV-2 Panel byly porovnány s výsledky standardní metody (Standard of Care, SOC) na tomto pracovišti (Corman a kol.: pracovní schéma vyvinuté na Virologickém ústavu, Univerzita Charité v Berlíně a schválený Světovou zdravotnickou organizací (WHO)).

Bylo testováno celkem 16 NPS vzorků. Míra pozitivní shody (Positive Percentage Agreement, PPA%) a míra negativní shody (Negative Percentage Agreement, NPA%) byly vypočítány za účelem měření shody mezi 2 metodami [\(tabulka 4\)](#page-55-0).

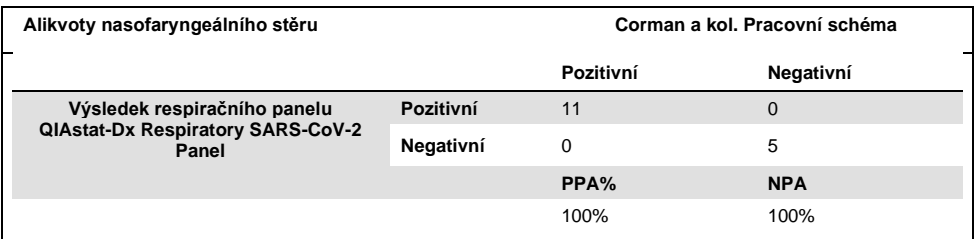

#### <span id="page-55-0"></span>**Tabulka 4. QIAstat-Dx Respiratory SARS-CoV-2 Panel**

Rozsáhlá klinická účinnost byla stanovena pomocí analýzy s použitím respiračního panelu QIAstat-Dx Respiratory Panel (kat. č. 691211), který nezahrnuje SARS-CoV-2, a data uvedená níže pro klinickou účinnost, pokud není specificky uvedeno, byla stanovena pomocí této analýzy.

### Klinická účinnost respiračního panelu QIAstat-Dx Respiratory Panel

Charakteristika funkčních vlastností analýzy s použitím respiračního panelu QIAstat-Dx Respiratory Panel (bez SARS-CoV-2) byla posouzena v multicentrickém klinickém hodnocení. Byla hodnocena funkčnost univerzálního přepravního média pro vzorky získané nasofaryngeálním stěrem (Universal Transport Medium, UTM) a suché vzorky získané nasofaryngeálním stěrem (FLOQSwabs, Copan ref 503CS01) (SWAB). V druhém případě se tampon se stěrem vkládá přímo do kazety QIAstat-Dx Respiratory Panel Cartridge po odběru bez přenosu do tekutého média. Tento přístup k testování může významně napomoci bezpečnému a bezchybnému zpracování alikvotů, hlavně při zpracování v místě poskytování péče.

Studie byla navržena jako observační a prospektivně-retrospektivní za použití přebytečných alikvotů získaných od subjektů se známkami a příznaky akutní respirační infekce. Účastnící se pracoviště byla požádána o testování čerstvých a/nebo zmrazených klinických alikvotních vzorků dle protokolu a pokynů specifických pro pracoviště.

Studie se účastnily tři (3) nemocniční laboratoře v Kodani (Dánsko), Bonnu (Německo) a Paříži (Francie). Alikvoty testované pomocí panelu QIAstat-Dx Respiratory Panel byly srovnány s výsledky standardní (Standard of Care, SOC) metody (metod) na pracovištích a několika validovanými a komerčně dostupnými molekulárními metodami. Tento přístup poskytl výsledky pro patogeny nedetekované SOC a/nebo umožnil konečné řešení diskrepancí u neshodných výsledků. Výsledky analýz pomocí panelu QIAstat-Dx Respiratory Panel byly srovnány s produkty FilmArray® Respiratory Panel 1.7 a 2 a Allplex® Respiratory Panel.

Do studie bylo zařazeno celkem 578 klinických alikvotů pacientů UTM. Jeden (1) alikvot byl z analýzy vyřazen, jelikož došlo k záměně mezi testováním QIAstat-Dx a komparátoru. Sedm (7) z 577 alikvotů neprošlo správně úvodním testováním. Úspěšnost prvního testování byla tudíž 98,8 %.

Míra selhání zahrnuje selhání interní kontroly na úrovni 0,17 % (1/577). Dva (2) alikvoty nebylo možné opakovaně testovat kvůli nedostatečnému zbývajícímu objemu vzorku. Alikvot vykazující úvodní selhání interní kontroly prošel opakovaným testováním úspěšně.

Patnáct (15) výsledků patogenů nebylo možné vyřešit, protože nebyl k dispozici žádný výsledek SOC (10 výsledků) nebo žádný výsledek rozlišovací metody (5 výsledků). To vedlo k vyloučení 2 alikvotů, zbývající neřešitelné výsledky byly v alikvotech, které obsahovaly několik detekovaných patogenů (alikvoty s kombinovanou infekcí).

Klinická citlivost neboli pozitivní procentuální shoda (Positive Percent Agreement, PPA) byla vypočtena jako 100 % x (TP/[TP + FN]). Skutečně pozitivní (True Positive, TP) označuje, že respirační panel QIAstat-Dx Respiratory Panel a srovnávací metody poskytly pozitivní výsledek pro daný organismus. Falešně negativní (FN) označuje situaci, kdy byl výsledek respiračního panelu QIAstat-Dx Respiratory Panel negativní, kdežto srovnávací metody poskytly pozitivní výsledek. Specificita neboli negativní procentuální shoda (Negative Percent Agreement, NPA) byla vypočtena jako 100 % x (TN/[TN + FP]). Skutečně negativní (True Negative, TN) označuje, že respirační panel QIAstat-Dx Respiratory Panel a srovnávací metoda poskytly negativní výsledek. Falešně pozitivní (FP) označuje situaci, kdy byl výsledek respiračního panelu QIAstat-Dx Respiratory Panel pozitivní, kdežto srovnávací metody poskytly negativní výsledek. Pro výpočet klinické specificity individuálních patogenů byly použity celkové dostupné výsledky, s odečtením příslušných skutečně a falešně pozitivních výsledků daného organismu. Pro každý bodový odhad byly vypočteny přesné binomické dvoustranné 95% intervaly spolehlivosti.

K analýze bylo dostupných celkem 698 vzorků.[\\*](#page-57-0) Celkovou klinickou citlivost neboli PPA bylo možné stanovit ze 475 výsledků. Celková klinická specificita neboli NPA byla vypočtena ze 190 plně negativních výsledků.

Bylo zjištěno celkem 462 skutečně pozitivních a 204 skutečně negativních výsledků panelu QIAstat-Dx Respiratory Panel a 13 falešně negativních a 17 falešně pozitivních výsledků.

V [tabulce 5](#page-58-0) je znázorněna klinická citlivost (nebo míra pozitivní shody) a klinická specificita (nebo míra negativní shody) respiračního panelu QIAstat-Dx Respiratory Panel s 95% intervaly spolehlivosti.

<span id="page-57-0"></span><sup>\*</sup> Srovnávací metody zjistily ve studijních alikvotech 7 patogenů *Chlamydophila pneumoniae*. Tyto byly správně detekovány respiračním panelem QIAstat-Dx Respiratory Panel, ale nepodléhají tomuto označení CE, a citlivost tudíž není uváděna. Těchto 7 výsledků je však zařazeno do výpočtu specificity pro individuální patogeny panelu.

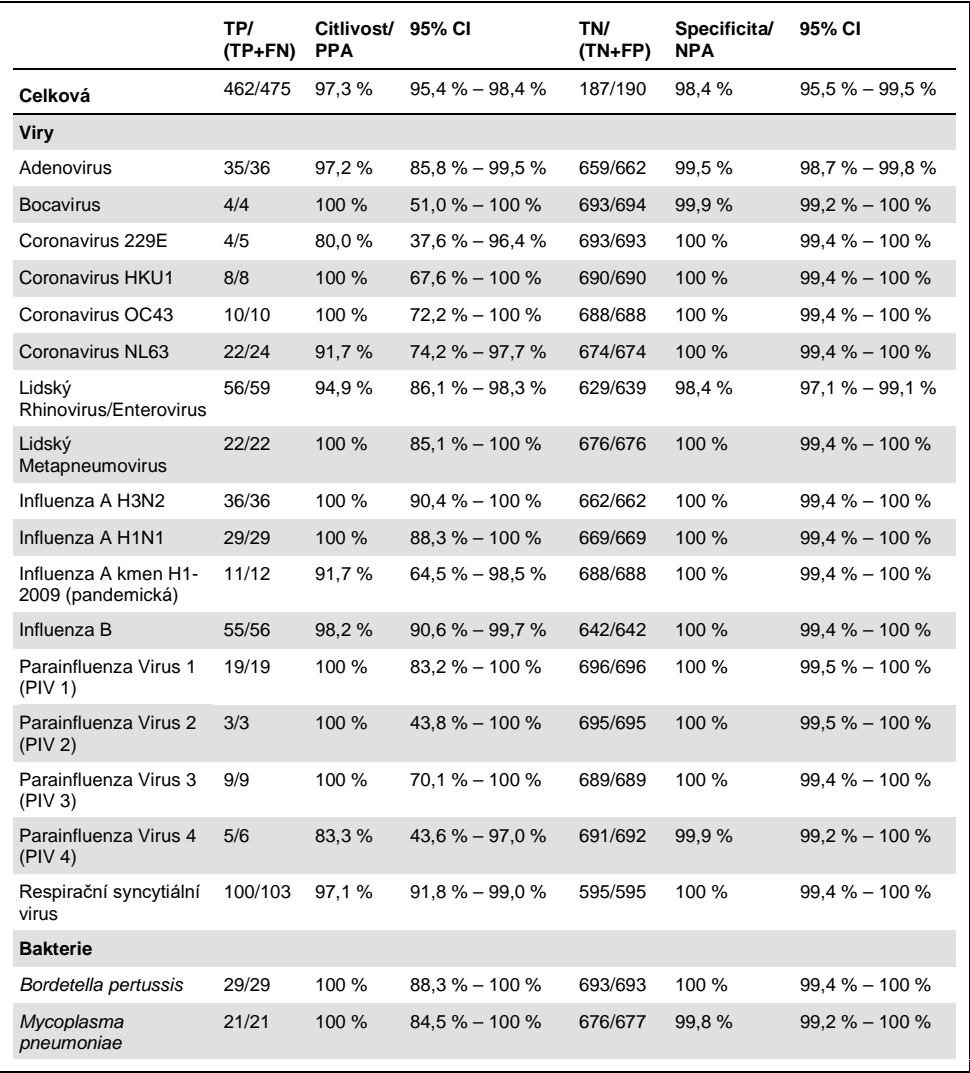

#### <span id="page-58-0"></span>**Tabulka 5. Údaje o účinnosti panelu QIAstat-Dx Respiratory Panel**

**Poznámka**: Pro *Legionella pneumophila* nebyly k dispozici žádné hodnotitelné výsledky, protože tento patogen byl nalezen ve studii v nízkém počtu (2 detekce) a protože nebyly k dispozici výsledky srovnávací metody.

**Poznámka**: Citlivost a specificita funkčních výsledků pro Parainfluenza virus 1 (17 z 19 výsledků) a pro *Bordetella pertussis* (24 z 29 výsledků) zahrnuje výsledky z předchozí studie (studie analýz s použitím respiračního panelu DiagCORE® [s nynějším názvem QIAstat-Dx] Respiratory Panel). Jedná se o skutečný přehled funkčnosti u těchto patogenů, protože mezi 2 analýzami nedošlo pro tyto patogeny k žádným úpravám konstrukce ani jiným změnám. Až na výpočet citlivosti a specificity pro tyto příslušné organismy není těchto 41 výsledků zařazeno do 698 výsledků použitých k výpočtu specificity pro zbývající patogeny analyzované panelem QIAstat-Dx Respiratory Panel.

QIAstat-Dx Respiratory Panel detekoval více organismů v 101 alikvotech, celkem poskytl 228 výsledků organismů. To představuje 26,3% ze všech pozitivních alikvotů (101/385). Osmdesát dva (82) alikvotů představovalo dvojité infekce, 15 trojité infekce a zbývající alikvoty s kombinovanou infekcí měly 4 (3 alikvoty) nebo více patogenů (1 alikvot měl 7 patogenů).

#### Alikvot získaný suchým stěrem

K vyhodnocení schopnosti testovat stěry, například suché stěry, a k vyhodnocení charakteristik klinické účinnosti pro vzorky získané suchým stěrem vložené přímo do kazety QIAstat-Dx Respiratory Panel Cartridge bylo otestováno celkem 448 klinických alikvotů. Toto testování proběhlo na 2 ze 3 pracovišť, která se účastnila hodnocení funkčnosti vzorku UTM. Cílem bylo prokázat ekvivalenci funkčních charakteristik suchého stěru a vzorků UTM.

Jedno klinické pracoviště požádalo a získalo schválení komisí pro institucionální kontrolu (Institutional Review Board, IRB) k zařazení pacientů do této části studie. Pacienti, kteří souhlasili s účastí ve studii, poskytli 2 nasofaryngeální stěry (jeden z každé nosní dírky). Jeden stěr byl přenesen do UTM, druhý byl přímo vložen do kazety QIAstat-Dx Respiratory Panel Cartridge. Tímto postupem bylo zařazeno devadesát osm (98) alikvotů získaných stěrem. Dalších 350 alikvotů získaných stěrem bylo ponořeno do UTM s cílem zvýšit počet výsledků získaných suchým stěrem a zajistit zastoupení všech patogenů panelu QIAstat-Dx Respiratory Panel v testování suchým stěrem. Jelikož každý tampon se stěrem obsahuje po ponoření přibližně 0,1 ml tekutiny, dva (2) tampony se stěrem byly současně ponořeny do UTM a vloženy do kazety QIAstat-Dx Respiratory Panel Cartridge. U všech vzorků stěru sloužil současně testovaný vzorek UTM jako srovnávací metoda.

Pro každý patogen panelu QIAstat-Dx Respiratory Panel bylo k dispozici minimálně 5 suchých vzorků stěru. Parainfluenza virus 4 a *Legionella pneumophila* byly výjimkou, jelikož byly k dispozici pouze 3, resp. 2 vzorky.

Klinická citlivost (neboli PPA) byla vypočtena jako 100 % x (TP/[TP + FN]). Skutečně pozitivní (True Positive, TP) označuje, že suchý stěr i UTM vzorek poskytly pozitivní výsledek pro daný organismus. Falešně negativní (FN) označuje situaci, kdy byl výsledek suchého stěru negativní, kdežto výsledek UTM pozitivní. Specificita (neboli NPA) byla vypočtena jako 100 % x (TN/[TN + FP]). Skutečně negativní (True Negative, TN) označuje, že suchý stěr i UTM vzorek poskytly negativní výsledky.

Falešně pozitivní (FP) označuje situaci, kdy byl výsledek suchého stěru pozitivní, kdežto výsledek UTM negativní. Pro každý bodový odhad byly vypočteny přesné binomické dvoustranné 95% intervaly spolehlivosti.

K analýze všech suchých stěrů bylo dostupných celkem 440 vzorků. Celkovou klinickou citlivost (neboli PPA) bylo možné stanovit ze 244 výsledků. Celková klinická specificita (neboli NPA) byla vypočtena ze 196 výsledků. Bylo zjištěno celkem 241 skutečně pozitivních a 188 skutečně negativních výsledků suchého stěru a 3 falešně negativní a 8 falešně pozitivních výsledků.

Jelikož byl testován stejný alikvot, ponořený stěr lze považovat za nejvíce relevantní přístup k hodnocení ekvivalence funkčnosti suchého stěru se vzorkem UTM. Testování suchého stěru zahrnuje odběr 2 alikvotů od stejného pacienta. I když je postup párovaný, může vést k určité chybě. Také odběr pomocí nasofaryngeálního tampónu může být pro pacienta spojen s určitou úrovní nepohodlí, a výtěžnost získaná ze 2 odběrů se tudíž může lišit.

K analýze všech ponořených stěrů bylo dostupných celkem 337 alikvotů. Celkovou klinickou citlivost (neboli PPA) bylo možné stanovit ze 178 výsledků. Celková klinická specificita (neboli NPA) byla vypočtena ze 159 výsledků. Bylo zjištěno celkem 177 skutečně pozitivních a 156 skutečně negativních výsledků ponořeného stěru a 1 falešně negativní a 3 falešně pozitivní výsledky.

V [tabulce 6](#page-61-0) jsou uvedeny funkční charakteristiky citlivosti a specificity respiračního panelu QIAstat-Dx Respiratory Panel s 95% intervaly spolehlivosti pro vzorky získané suchým stěrem.

<span id="page-61-0"></span>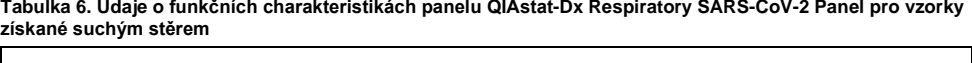

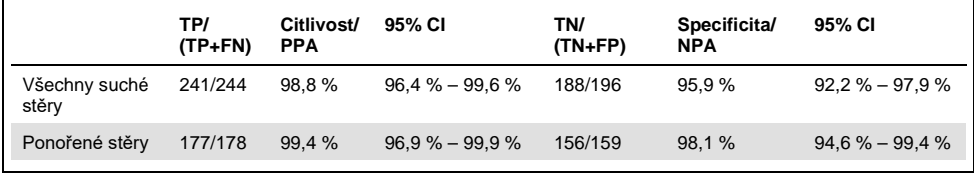

## Závěr

Cílem této rozsáhlé multicentrické studie bylo vyhodnotit funkčnost vzorku UTM a ekvivalenci funkčnosti suchého stěru a vzorku UTM při analýze pomocí panelu QIAstat-Dx Respiratory Panel.

Celková klinická citlivost vzorku UTM byla 97,3 % (95% CI, 95,4–98,4 %). Celková klinická specificita 190 plně negativních alikvotů byla 98,4 % (95% CI, 95,5 %–99,5 %).

Celková klinická citlivost suchého vzorku byla 98,8 % (95% CI, 96,4–99,6 %). Celková klinická specificita pro vzorek získaný suchým stěrem byla 95,9 % (95% CI, 92,2 %–97,9 %).

Výsledky studie suchých stěrů dokládají schopnost testovat stěry vložené přímo do kazety QIAstat-Dx Respiratory Panel Cartridge jako suché stěry. Vzorky získané suchým stěrem vykazovaly excelentní shodu se vzorkem UTM, což dokládá celková shoda mezi vzorkem UTM a ponořenými stěry na úrovni 98,5 % (95% CI, 97–99,5 %).

## Analytická účinnost

## Citlivost (limit detekce)

Analytická citlivost neboli limit detekce (Limit of Detection, LoD) je definována jako nejnižší koncentrace, u které ≥ 95 % testovaných alikvotů poskytne pozitivní výsledek.

Hodnota LoD byla stanovena na analyt za použití zvolených kmenů[\\*](#page-63-1) představujících jednotlivé patogeny, které lze detekovat pomocí respiračního panelu QIAstat-Dx Respiratory SARS-CoV-2 Panel. Simulovaná matrix vzorků NPS (kultivované lidské buňky v systému Copan UTM) byla doplněna o jeden (1) nebo více patogenů a testována v 20 replikátech.

Jednotlivé hodnoty LoD pro každý cílový organismus jsou uvedeny v [tabulce 7.](#page-63-0)

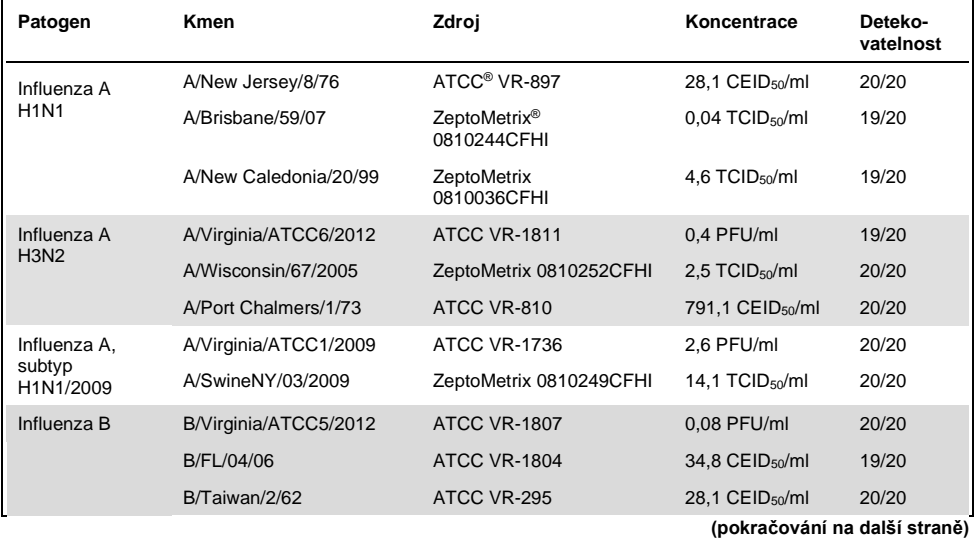

<span id="page-63-0"></span>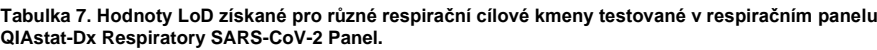

<span id="page-63-1"></span>\* Vzhledem k omezenému přístupu ke kultivovanému viru byl ke stanovení hodnoty LoD použit syntetický materiál (gBlock) doplněný do klinicky negativní matrice pro cíl SARS-CoV-2.

#### **(Tabulka 7, pokračování)**

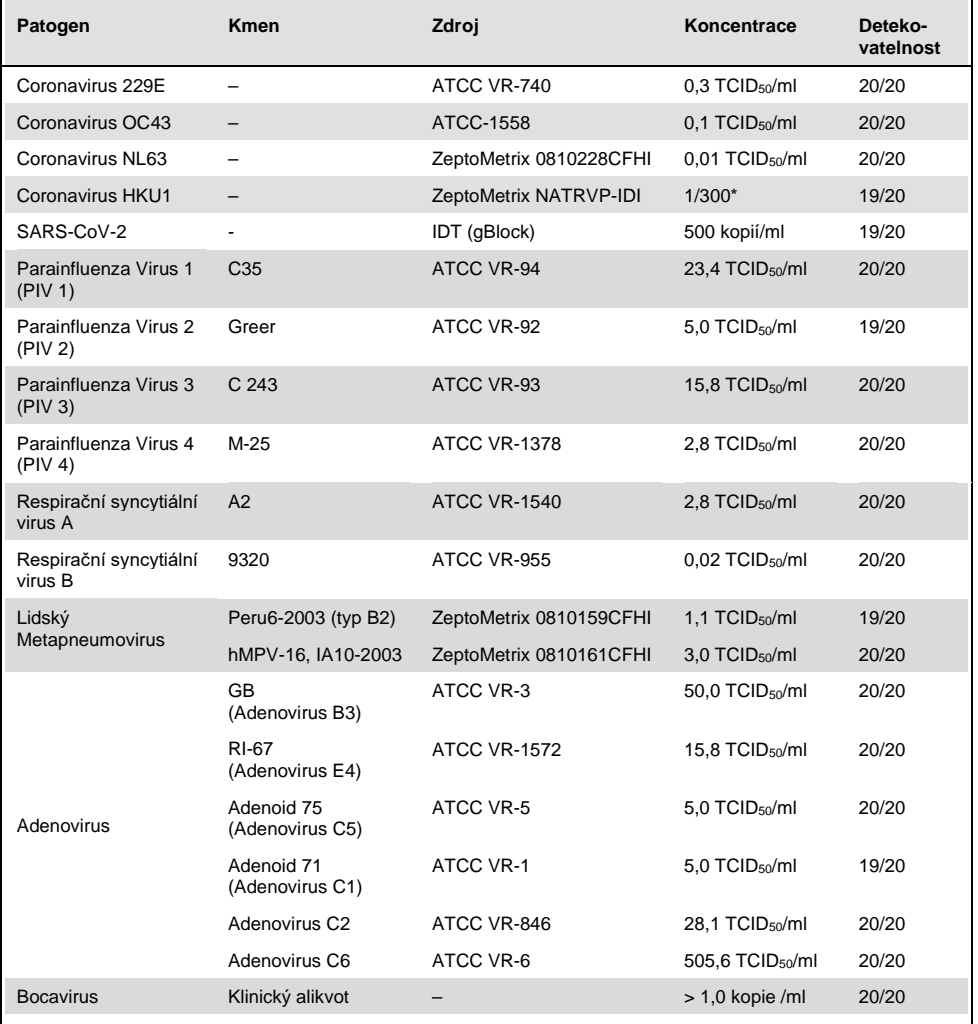

\* Relativní ředění ze zásobní koncentrace.

#### **(pokračování na další straně)**

#### **(Tabulka 7, pokračování)**

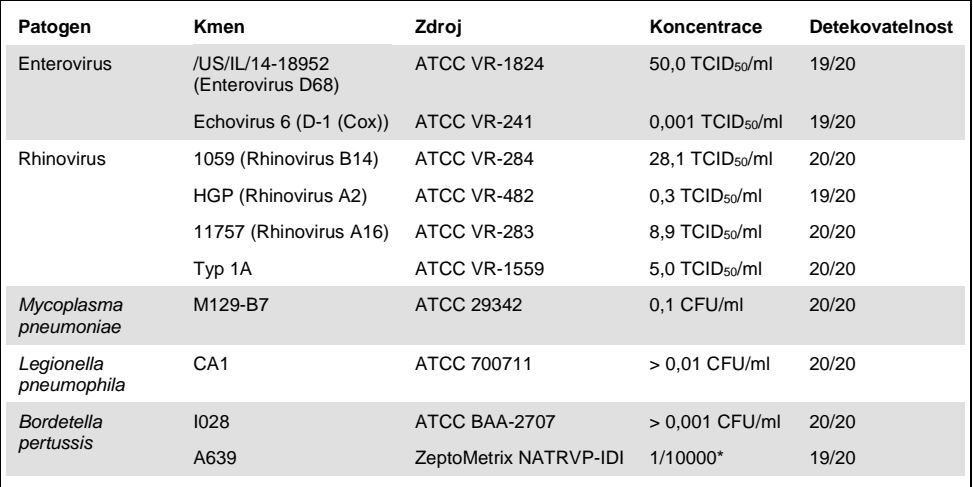

\* Relativní ředění ze zásobní koncentrace.

#### Robustnost analýzy

Verifikace robustní funkčnosti analýzy byla hodnocena analýzou funkčnosti interní kontroly v klinických alikvotech nasofaryngeálních stěrů. Třicet (30) individuálních alikvotů nasofaryngeálních stěrů vykazujících negativitu na všechny detekovatelné patogeny bylo analyzováno pomocí respiračního panelu QIAstat-Dx Respiratory Panel.

Všechny testované alikvoty vykazovaly pozitivní výsledek a validní funkčnost interní kontroly panelu QIAstat-Dx Respiratory Panel.

## Exkluzivita (analytická specificita)

Studie exkluzivity byla provedena analýzou in silico a na základě testování in vitro s cílem vyhodnotit analytickou specificitu pro respirační nebo nerespirační organismy, které panel nepokrývá. Tyto organismy zahrnovaly vzorky blízké organismům v respiračním panelu, které však vykazovaly zjevné odlišnosti, nebo které mohly být přítomné ve vzorcích od zamýšlené testované populace. Zvolené organismy jsou klinicky relevantní (kolonizace horních cest dýchacích nebo původce respiračních příznaků), jedná se o běžnou flóru nebo laboratorní kontaminaci nebo to jsou mikroorganismy, kterými může být infikována značná část populace.

Alikvoty byly připravené doplněním potenciálně zkříženě reaktivních organismů do simulované matrix alikvotů získaných nasofaryngeálním stěrem v nejvyšší možné koncentraci dle organismů na skladě, ideálně 10<sup>5</sup> TCID<sub>50</sub>/ml pro virové cíle a 10<sup>6</sup> CFU/ml pro bakteriální cíle.

Určitá hladina zkřížené reaktivity s druhem Bordetella byla předpokládána dle předběžné analýzy sekvencí a byla pozorována u testování vysokých koncentrací *Bordetella holmesii*. U *Bordetella bronchiseptica* a *Bordetella parapertussis* nebyla při vysokých koncentracích pozorována žádná křížová reaktivita. Cílový gen použitý k detekci *Bordetella pertussis* (inzerční prvek IS481) je transposon, který je přítomný také u druhu Bordetella. [Tabulka 8](#page-67-0) uvádí seznam testovaných patogenů.

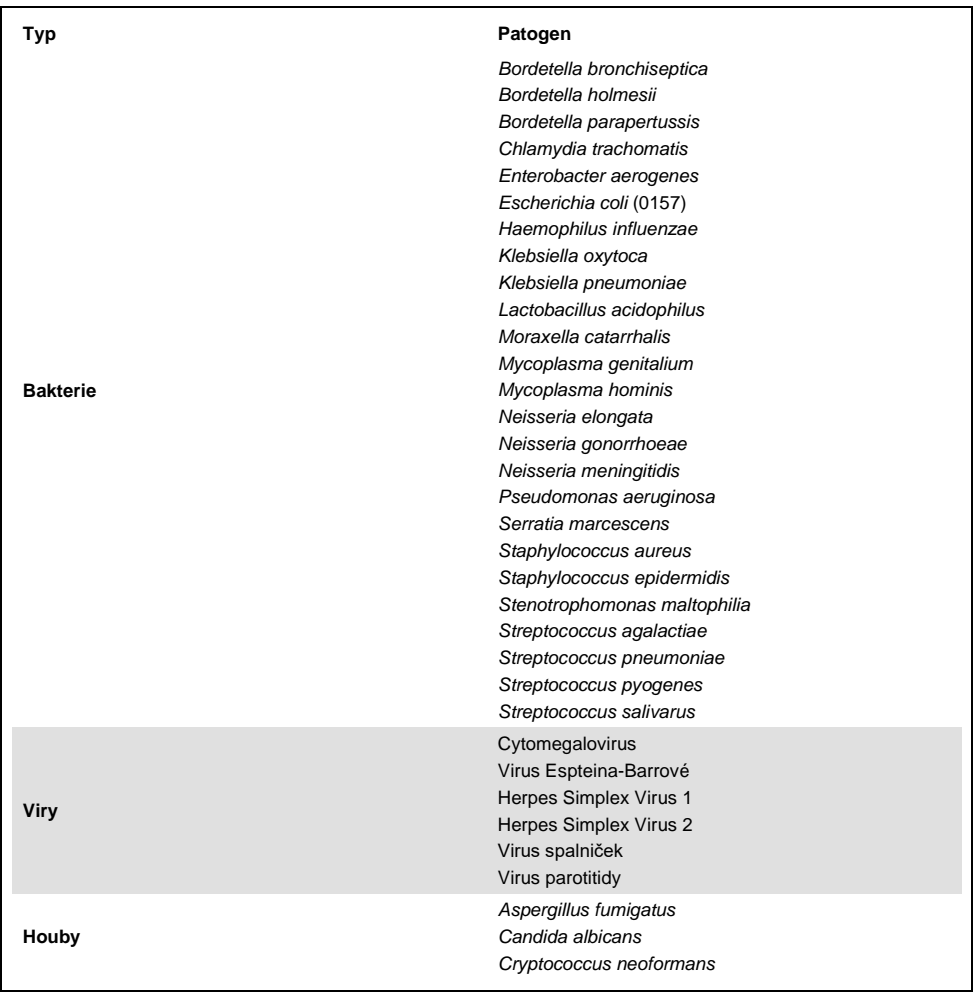

<span id="page-67-0"></span>**Tabulka 8. Seznam testovaných patogenů dle analytické specificity**

Všechny testované patogeny poskytly negativní výsledek. U organismů testovaných pomocí respiračního panelu QIAstat-Dx Respiratory SARS-CoV-2 Panel nebyla pozorována žádná křížová reaktivita (až na *Bordetella holmesii*, jak uvedeno výše).

Analýza in silico byla provedena pro všechny struktury primerů/sond zařazené do respiračního panelu QIAstat-Dx Respiratory SARS-CoV-2 Panel, které zajišťovaly specifickou amplifikaci a detekci cílů bez křížové reaktivity.

Pro cíl SARS-CoV-2 byl in vitro testován jen omezený počet organismů (*Haemophilus influenzae*, *Streptococcus pyogenes*, *Chlamydophila pneumoniae*, *Streptococcus pneumoniae*, *Mycobacterium tuberculosis*, koronavirus MERS, koronavirus SARS). Ani u analýzy *in silico*, ani u analýzy *in vitro* nebyla pozorována žádná křížová reaktivita s žádnými klinicky relevantními patogeny (kolonizace horních cest dýchacích nebo původci respiračních symptomů), případně s běžnou flórou nebo laboratorní kontaminací nebo mikroorganismy.

Inkluzivita (analytická reaktivita)[\\*](#page-68-0)

Bla provedena studie inkluzivity s cílem analyzovat detekci různých kmenů představujících genetickou diversitu jednotlivých cílových organismů respiračního panelu ("kmeny inkluzivity"). Do studie byly zařazeny kmeny inkluzivity pro všechny reprezentativní pro druhy/typ různých organismů (např. různé kmeny Influenza A izolované z různých geografických oblastí a získané v různých kalendářních letech). [Tabulka 9](#page-69-0) (na další straně) uvádí seznam respiračních patogenů testovaných v této studii.

<span id="page-68-0"></span>\* Nelze použít pro cíl SARS-CoV-2 kvůli přítomnosti jediného kmene v době studie.

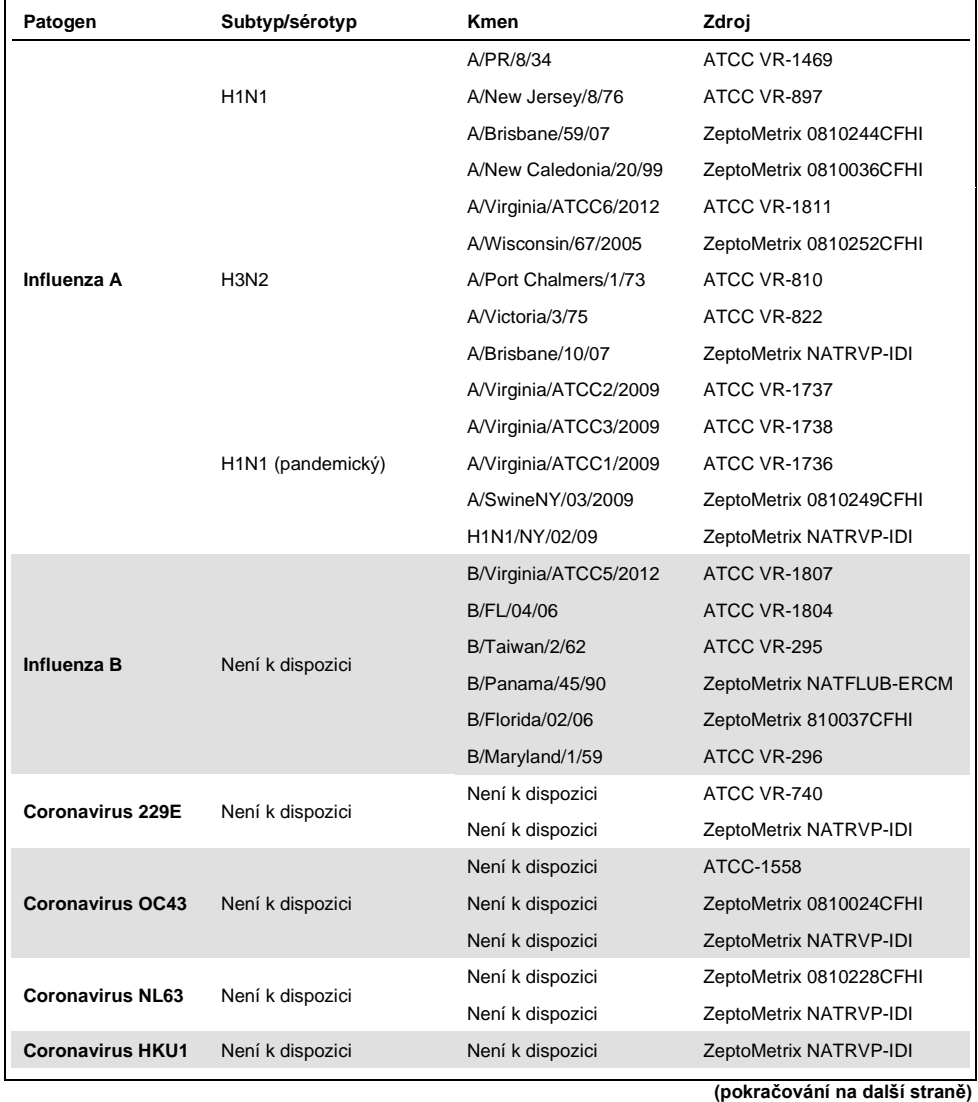

#### <span id="page-69-0"></span>**Tabulka 9. Seznam testovaných patogenů dle analytické reaktivity**

70 Návod k použití respiračního panelu QIAstat-Dx® Respiratory SARS-CoV-2 Panel (příručka) 03/2020

#### **(Tabulka 9, pokračování)**

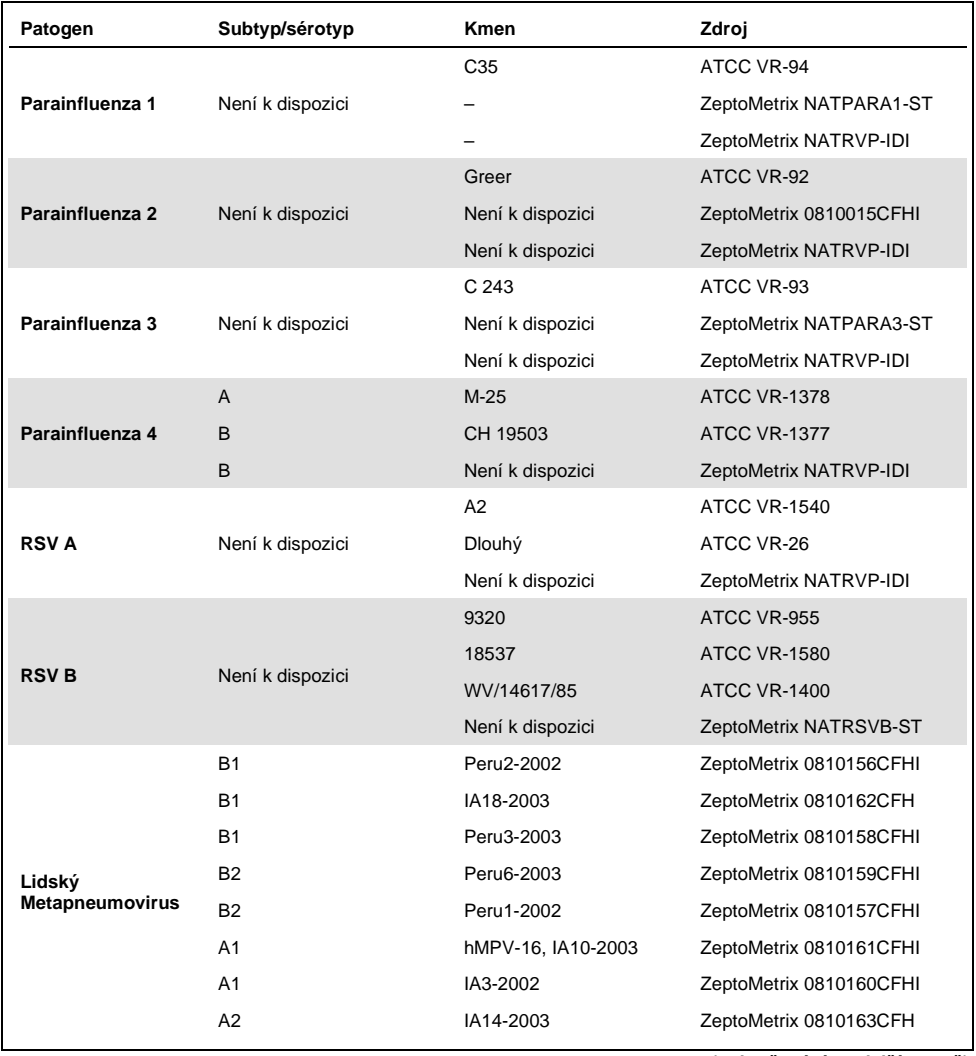

**(pokračování na další straně)**

#### **(Tabulka 9, pokračování)**

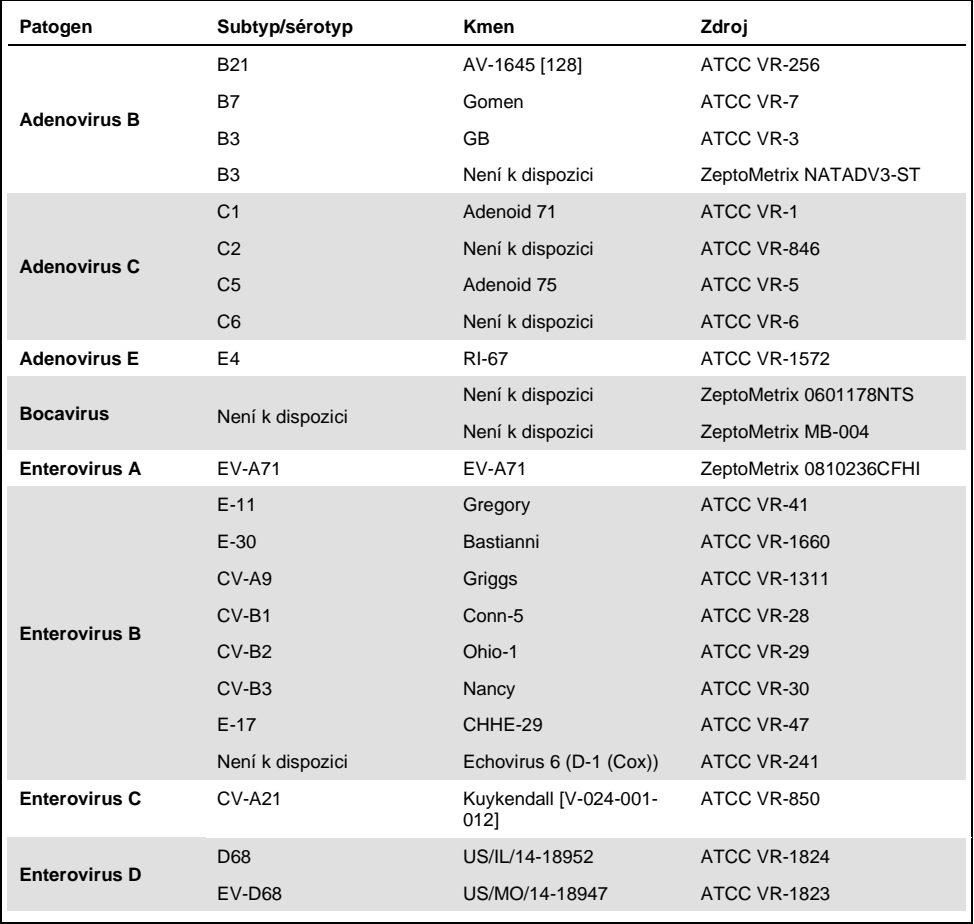

**(pokračování na další straně)**
### **(Tabulka 9, pokračování)**

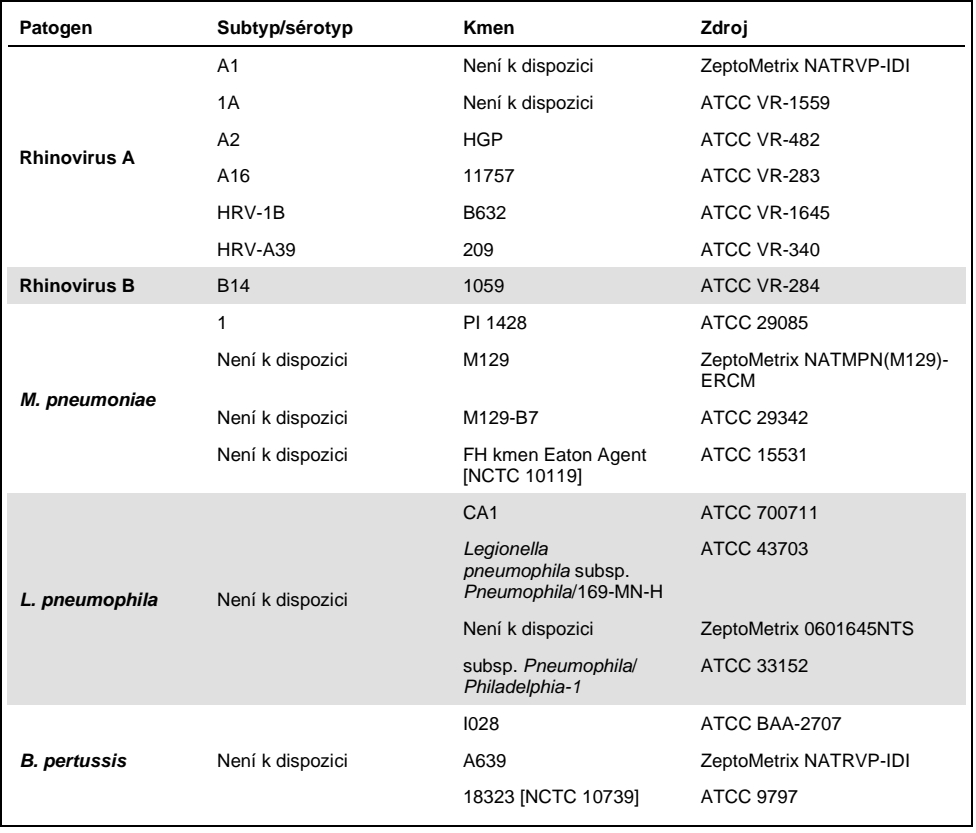

Všechny testované patogeny vykazovaly pozitivní výsledek u testované koncentrace.

### Souběžné infekce

Studie souběžných infekcí byla provedena za účelem ověření, že lze detekovat několik analytů respiračního panelu QIAstat-Dx Respiratory SARS-CoV-2 Panel zařazených do jednoho alikvotu nasofaryngeálního stěru.

V jednom alikvotu byly kombinovány vysoké a nízké koncentrace odlišných organismů. Výběr organismů byl proveden na základě relevance, prevalence a rozložení kazety QIAstat-Dx Respiratory SARS-CoV-2 Panel Cartridge (distribuce cílů v různých reakčních komorách).

Analyty byly přidány do simulované matrix vzorků NPS (kultivované lidské buňky v UTM) s vysokou (50x koncentrace LoD) a nízkou koncentrací (5x koncentrace LoD) a byly testovány v různých kombinacích. [Tabulka 10](#page-73-0) uvádí kombinaci souběžných infekcí testovaných v této studii.

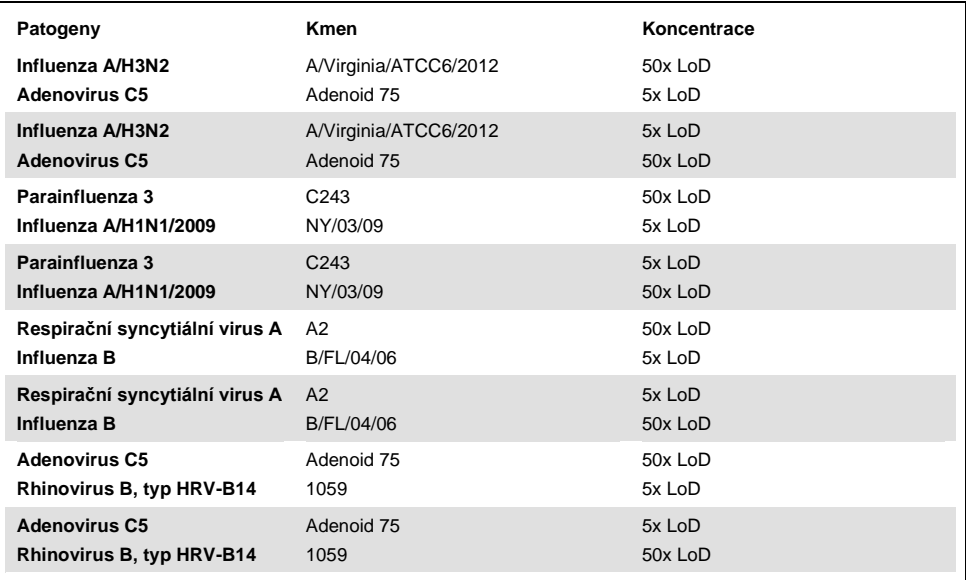

#### <span id="page-73-0"></span>**Tabulka 10. Seznam testovaných kombinací souběžných infekcí**

### **(Tabulka 10, pokračování)**

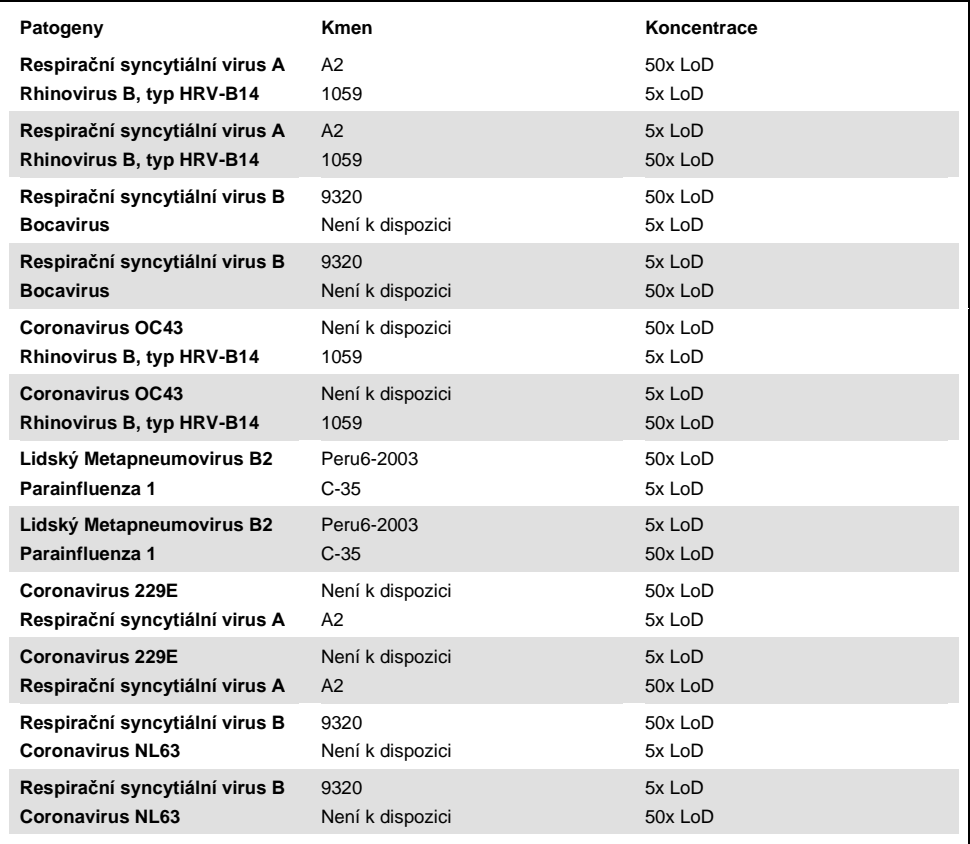

Všechny testované souběžné infekce poskytly pozitivní výsledek pro dva patogeny kombinované v nízké a vysoké koncentraci. Ve výsledcích nejsou pozorovány žádné účinky v důsledku přítomnosti souběžných infekcí.

## Interferující látky

Tato studie hodnotila vliv potenciálních interferujících látek na funkčnost panelu QIAstat-Dx Respiratory Panel. Interferující látky zahrnují endogenní i exogenní látky, které se normálně nachází v nasofaryngu nebo které mohou být zaneseny do vzorku NPS při jeho odběru.

K testování interferujících látek byla použita sada zvolených alikvotů, které pokrývají všechny respirační patogeny z panelu. Interferující látky byly doplněny do zvolených alikvotů na úrovni považované za vyšší než koncentrace, ve které by byla látka pravděpodobně přítomna v autentickém vzorku z nasofaryngeálního stěru. Zvolené alikvoty byly testovány s přidáním nebo bez přidání potenciální inhibiční látky za účelem přímého srovnání jednotlivých alikvotů. Kromě toho byly do alikvotů bez přítomnosti patogenů přidány potenciální inhibiční látky.

Žádné z testovaných látek nevedly k interference s interní kontrolou ani patogenů zařazených do kombinovaného alikvotu.

V tabulkách [11,](#page-75-0) [12](#page-76-0) a [13](#page-76-1) (níže a na další straně) jsou uvedeny koncentrace interferujících látek testovaných pro respirační panel QIAstat-Dx Respiratory Panel.

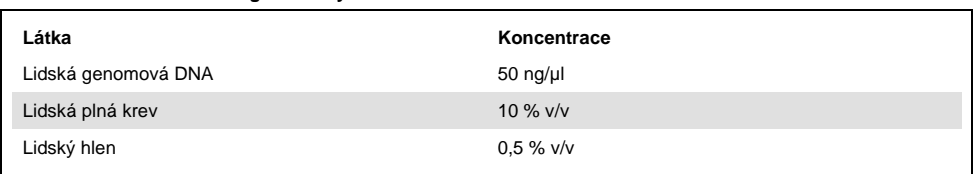

#### <span id="page-75-0"></span>**Tabulka 11. Testované endogenní látky**

#### <span id="page-76-0"></span>**Tabulka 12. Testované kompetitivní mikroorganismy**

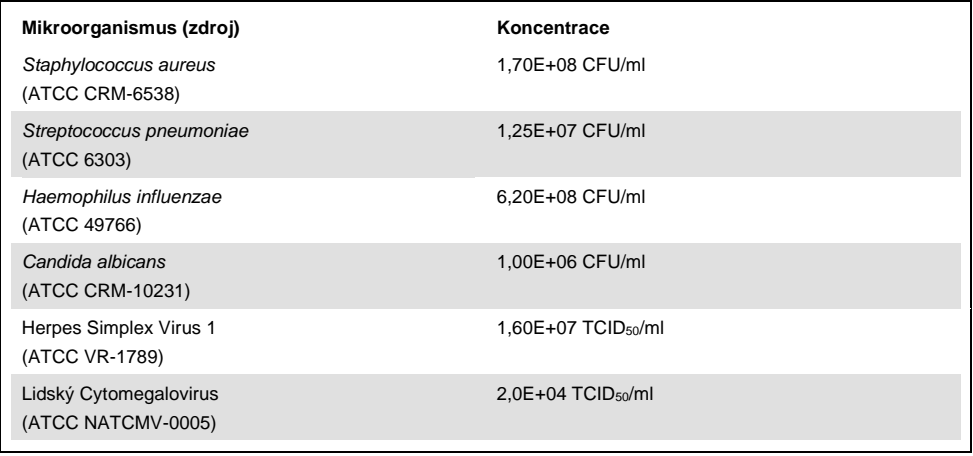

### <span id="page-76-1"></span>**Tabulka 13. Testované exogenní látky**

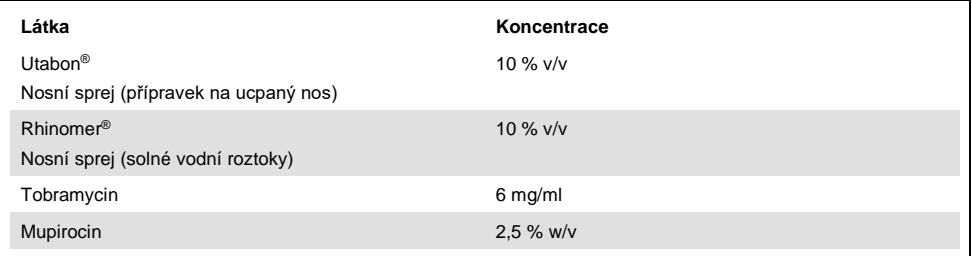

## Přenos

Byla provedena studie přenosu s cílem vyhodnotit potenciální křížovou kontaminaci mezi po sobě následujícími zpracováními při použití respiračního panelu QIAstat-Dx Respiratory SARS-CoV-2 Panel v přístroji QIAstat-Dx Analyzer 1.0.

Alikvoty simulované matrix NPS se střídavými vysoce pozitivními a negativními alikvoty byly zpracovány na jednom přístroji QIAstat-Dx Analyzer 1.0.

V panelu QIAstat-Dx Respiratory SARS-CoV-2 Panel nebyl pozorován žádný přenos mezi alikvoty.

## Reprodukovatelnost

Soubor zvolených alikvotů zahrnujících analyty s nízkou koncentrací (3x LoD a 1x LoD) a negativní alikvoty prošly testováním s cílem prokázat reprodukovatelnou účinnost panelu QIAstat-Dx Respiratory Panel v přístroji QIAstat-Dx Analyzer 1.0. Alikvoty byly testovány v replikátech za použití různých šarží kazet QIAstat-Dx Respiratory Panel Cartridge a testy provedli různí pracovníci obsluhy v různých dnech v různých přístrojích QIAstat-Dx Analyzer 1.0.

Reprodukovatelnost a opakovatelnost ovlivní cíl SARS-CoV-2 stejným způsobem jako jiné cílové organismy ověřené v respiračním panelu QIAstat-Dx Respiratory Panel.

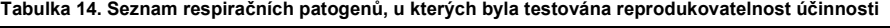

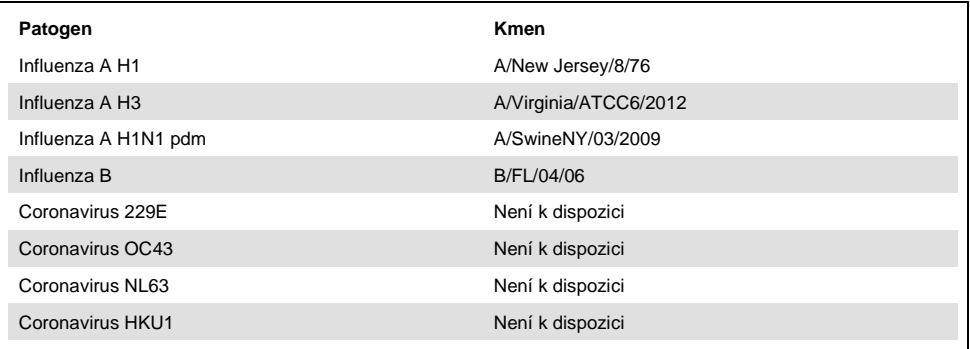

#### **(Tabulka 14, pokračování)**

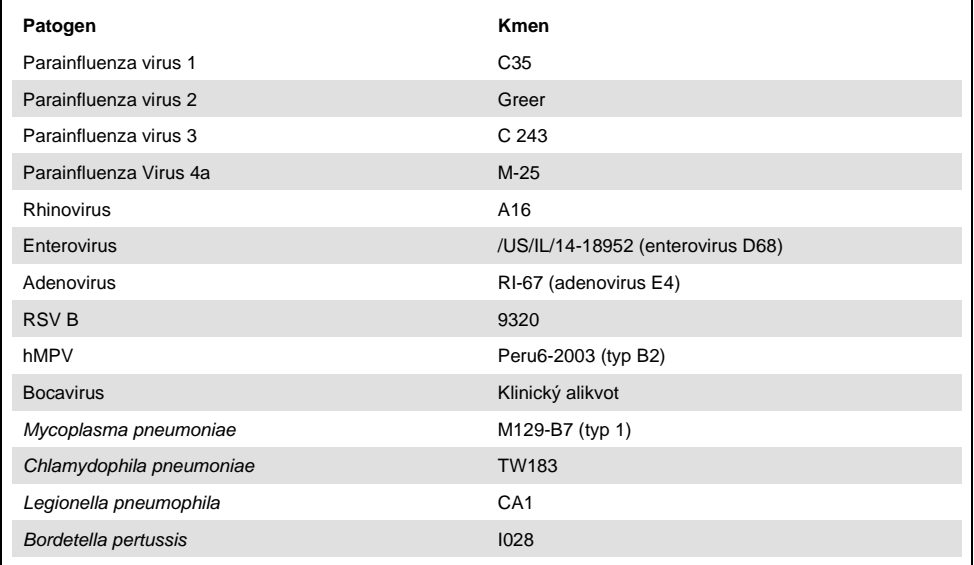

#### **Tabulka 15. Souhrn pozitivní shody / negativní shody pro testování reprodukovatelnosti**

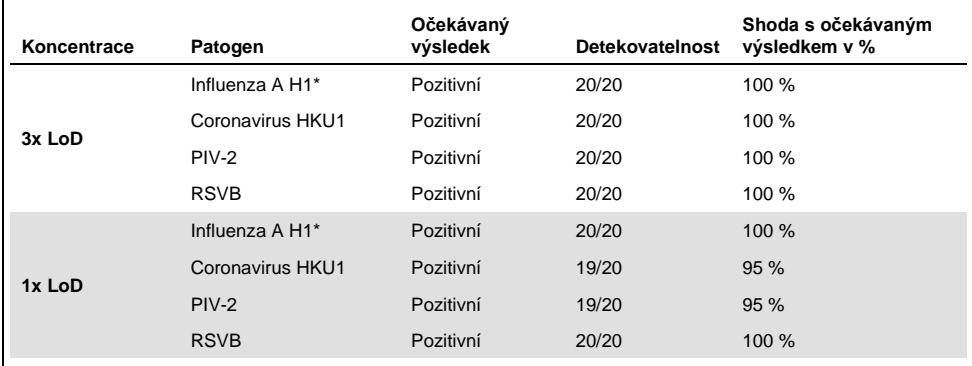

\* Detekovatelnost se vztahuje k oběma cílům, Influenza A a H1.

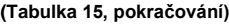

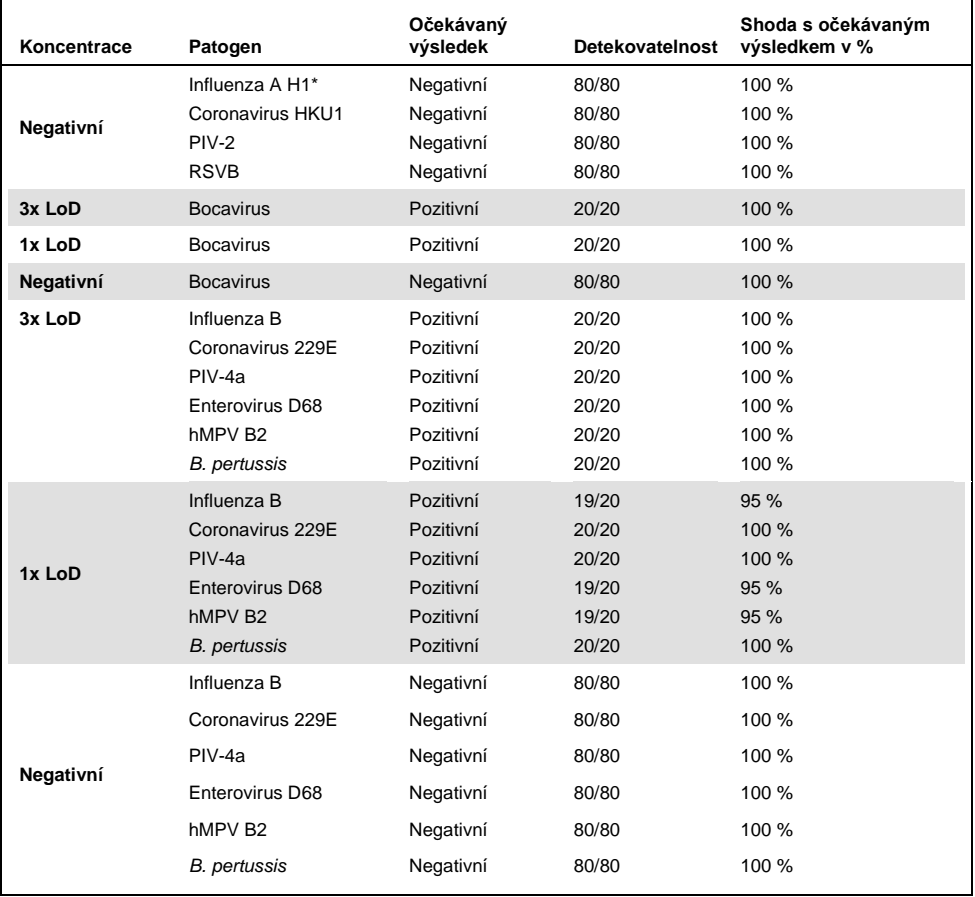

\* Detekovatelnost se vztahuje k oběma cílům, Influenza A a H1.

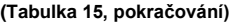

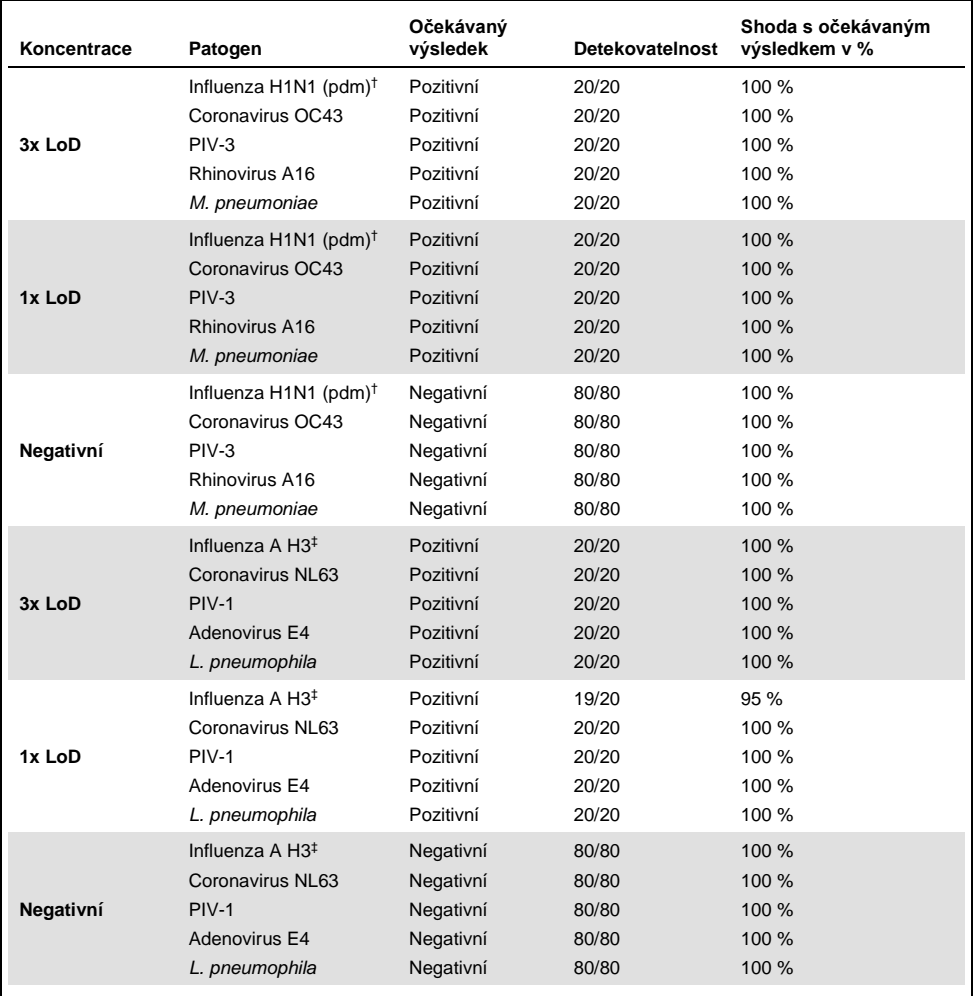

† Detekovatelnost se vztahuje k oběma cílům, Influenza A a H1/pandemické.

‡ Detekovatelnost se vztahuje k oběma cílům, Influenza A a H3.

Všechny testované alikvoty poskytly očekávaný výsledek (95 až 100% shoda) a prokázaly reprodukovatelnou funkčnost panelu QIAstat-Dx Respiratory Panel.

Testování reprodukovatelnosti ukázalo, že QIAstat-Dx Respiratory Panel zpracovaný v přístroji QIAstat-Dx Analyzer 1.0 poskytuje vysoce reprodukovatelné výsledky testování, když jsou stejné alikvoty testovány v několika zpracováních, v několik dní a různými pracovníky obsluhy v různých přístrojích QIAstat-Dx Analyzer 1.0 za použití několika šarží kazet QIAstat-Dx Respiratory Panel Cartridge.

## Stabilita alikvotu

Byla provedena studie stability alikvotu s cílem analyzovat podmínky uchovávání klinických alikvotů určených k testování s respiračním panelem QIAstat-Dx Respiratory SARS-CoV-2 Panel. Simulovaná matrix alikvotů NPS (kultivované lidské buňky v systému Copan UTM) byla doplněna materiálem virové nebo bakteriální kultury v nízké koncentraci (např. 3x LoD). Alikvoty byly před testováním uchovávány za následujících podmínek:

- 15 °C až 25 °C po dobu 4 hodin
- 2 °C až 8 °C po dobu 3 dnů
- –15 °C až –25 °C po dobu 30 dnů
- –70 °C až –80 °C po dobu 30 dnů

Všechny patogeny byly úspěšně detekovány při různých teplotách a délkách uchovávání. Alikvoty jsou tudíž při uvedených podmínkách a délkách uchovávání stabilní.

Stabilita alikvotu nebyla provedena konkrétně pro SARS-CoV-2, Testování stability vzorků však bylo provedeno s patogeny Coronavirus 229E, HKU1, OC43 a NL63 ze stejné podčeledi virů a bylo zjištěno, že nemají vliv na účinnost způsobenou skladováním alikvotů před analýzou za výše uvedených podmínek.

## Přílohy

Příloha A: Instalace souboru definic analýz

Definiční soubor analýzy respiračního panelu QIAstat-Dx Respiratory SARS-CoV-2 Panel musí být nainstalován v přístroji QIAstat-Dx Analyzer 1.0 před testováním pomocí kazet QIAstat-Dx Respiratory SARS-CoV-2 Panel Cartridge.

**Poznámka**: Po každém vydání nové verze analýzy s použitím respiračního panelu QIAstat-Dx Respiratory SARS-CoV-2 Panel je nutné před testováním nainstalovat nový definiční soubor analýzy respiračního panelu QIAstat-Dx Respiratory SARS-CoV-2 Panel.

**Poznámka**: Definiční soubory analýz jsou k dispozici na stránkách **[www.qiagen.com](http://www.qiagen.com/)**. Definiční soubor analýzy (typ souboru **.asy**) je třeba před instalací do přístroje QIAstat-Dx Analyzer 1.0 uložit na jednotku USB. Tato jednotka USB musí být formátována v systému FAT32.

Při importu nových analýz z jednotky USB do přístroje QIAstat-Dx Analyzer 1.0 pokračujte následujícími kroky:

- 1. Vložte flash disk USB obsahující soubor definic analýz do jednoho z portů USB na přístroji QIAstat-Dx Analyzer 1.0.
- 2. Stiskněte tlačítko **Options** (Možnosti) a poté vyberte možnost **Assay Management** (Správa analýz). V oblasti obrazovky Content (Obsah) se otevře obrazovka Assay Management (Správa analýz) [\(obrázek 36](#page-83-0) na další straně).

<span id="page-83-0"></span>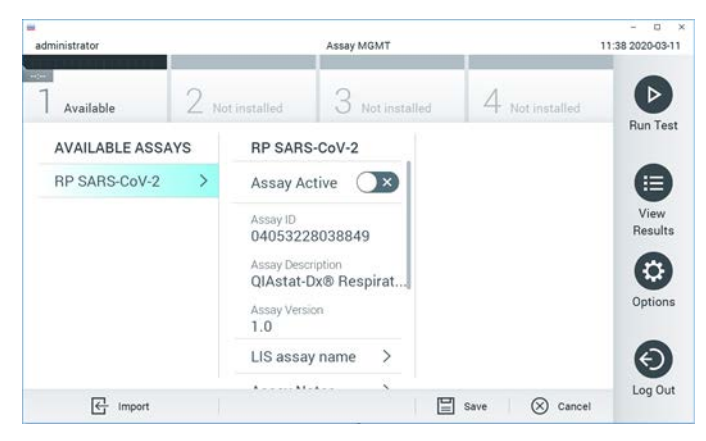

**Obrázek 36. Obrazovka Assay Management (Správa analýz).**

- 3. Stiskněte ikonu **Import** ve spodní levé části obrazovky.
- 4. Vyberte soubor odpovídající dané analýze, který se má importovat z jednotky USB.
- 5. Otevře se dialogové okno se žádostí o potvrzení načtení souboru.
- 6. Může se otevřít dialogové okno se žádostí o přepsání aktuální verze novou. Potvrďte tlačítkem **yes** (ano).
- 7. Analýza se aktivuje výběrem možnosti **Assay Active** (Analýza aktivní) [\(obrázek 37\)](#page-83-1).

<span id="page-83-1"></span>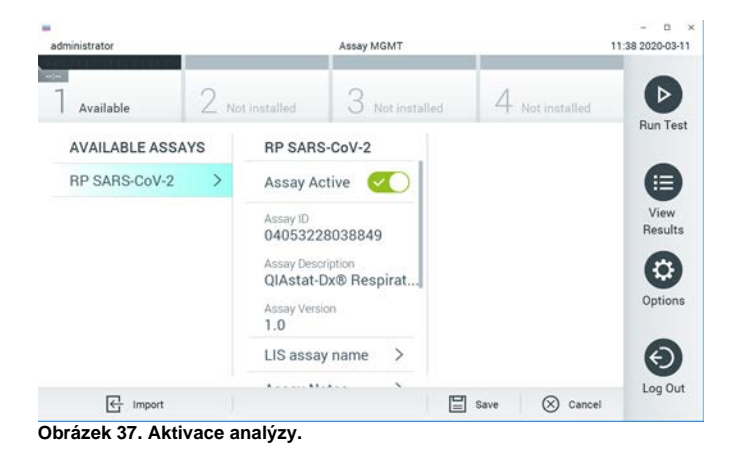

84 Návod k použití respiračního panelu QIAstat-Dx<sup>®</sup> Respiratory SARS-CoV-2 Panel (příručka) 03/2020

8. Aktivní analýzu přiřaďte uživateli stisknutím tlačítka **Options (Možnosti)** a následně **User Management** (Správa uživatelů). Vyberte uživatele, který bude moci analýzu provést. Poté zvolte z položky "User Options" (Možnosti uživatelů) položku Assign **Assays** (Přiřadit analýzy). Aktivujte analýzu a stiskněte tlačítko **Save** (Uložit) [\(obrázek](#page-84-0) 38).

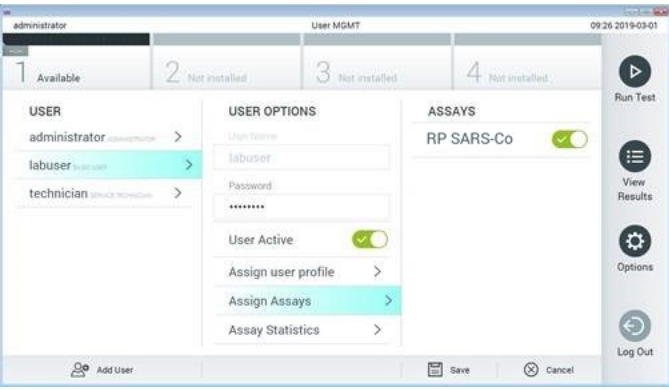

<span id="page-84-0"></span>**Obrázek 38. Přiřazení aktivní analýzy.**

Příloha B: Glosář

**Amplifikační křivka**: Grafické znázornění amplifikačních údajů multiplexního real-time RT-PCR.

**Analytický modul (AM)**: Hlavní hardwarový modul přístroje QIAstat-Dx Analyzer 1.0 odpovědný za provádění testů na kazetách QIAstat-Dx Respiratory SARS-CoV-2 Panel Cartridge. Řídí jej provozní modul. K jednomu provoznímu modulu lze připojit několik analytických modulů.

**QIAstat-Dx Analyzer 1.0**: Analyzátor QIAstat-Dx Analyzer 1.0 sestává z provozního a analytického modulu. Provozní modul zahrnuje prvky zajišťující připojení k analytickému modulu a umožňuje interakci uživatele s přístrojem QIAstat-Dx Analyzer 1.0. Analytický modul obsahuje hardware a software pro testování a analýzu alikvotů.

**Kazeta QIAstat-Dx Respiratory SARS-CoV-2 Panel Cartridge**: Samostatný spotřební plastový prostředek se všemi činidly potřebnými pro úplné provedení plně automatizovaných molekulárních analýz obsaženými v prostředku za účelem detekce respiračních patogenů.

**IFU**: Návod k použití.

**Hlavní port**: V kazetě QIAstat-Dx Respiratory SARS-CoV-2 Panel Cartridge je to vstup pro tekuté alikvoty v přepravním médiu.

**Nukleové kyseliny**: Biopolymery nebo malé biomolekuly sestávající z nukleotidů, což jsou monomery ze tří složek: cukru s 5 atomy uhlíku, fosfátové skupiny a dusíkaté báze.

**Provozní modul (Operational Module, OM)**: Specializovaný hardware přístroje QIAstat-Dx Analyzer 1.0 poskytující uživatelské rozhraní pro 1–4 analytické moduly (AM).

**PCR**: Polymerázová řetězová reakce

**RT**: Reverzní transkripce

**Port na stěr**: V kazetě QIAstat-Dx Respiratory SARS-CoV-2 Panel Cartridge se jedná o vstup pro suché stěry.

**Uživatel**: Osoba obsluhující přístroj QIAstat-Dx Analyzer 1.0 / kazetu QIAstat-Dx Respiratory SARS-CoV-2 Panel Cartridge zamýšleným způsobem.

Příloha C: Odmítnutí záruk

NESTANOVÍ-LI OBCHODNÍ PODMÍNKY SPOLEČNOSTI QIAGEN PRO kazetu QIAstat-Dx Respiratory SARS-CoV-2 Panel Cartridge JINAK, SPOLEČNOST QIAGEN ODMÍTÁ JAKOUKOLI ODPOVĚDNOST A ODMÍTÁ JAKOUKOLI VÝSLOVNOU NEBO PŘEDPOKLÁDANOU ZÁRUKU SPOJENOU S POUŽITÍM kazety QIAstat-Dx Respiratory SARS-CoV-2 Panel Cartridge, VČETNĚ ODPOVĚDNOSTI ČI ZÁRUK SPOJENÝCH S PRODEJNOSTÍ, VHODNOSTÍ PRO URČITÝ ÚČEL NEBO NENARUŠOVÁNÍM JAKÉHOKOLI PATENTU, AUTORSKÝCH PRÁV NEBO JINÉHO DUŠEVNÍHO VLASTNICTVÍ KDEKOLI NA SVĚTĚ.

## Literatura

- 1. Centers for Disease Control and Prevention (CDC). National Center for Immunization and Respiratory Diseases (NCIRD). Division of Viral Diseases (DVD) web site.
- 2. World Health Organization. WHO Fact Sheet No. 221, November 2016. Influenza (seasonal). www.who.int/mediacentre/factsheets/fs211/en/index.html. Accessed November 2016.
- 3. Flu.gov web site. About Flu. www.cdc.gov/flu/about/index.html
- 4. Centers for Disease Control and Prevention (CDC). Diseases & Conditions: Human Parainfluenza Viruses (HPIVs). www.cdc.gov/parainfluenza/index.html
- 5. Centers for Disease Control and Prevention (CDC). Diseases & Conditions: Respiratory Syncytial Virus Infection (RSV). www.cdc.gov/rsv/
- 6. Centers for Disease Control and Prevention (CDC). Diseases & Conditions: Adenoviruses. www.cdc.gov/adenovirus/index.html
- 7. Centers for Disease Control and Prevention (CDC). Diseases & Conditions: Non-polio Enterovirus. www.cdc.gov/non-polio-enterovirus/about/index.html
- 8. Centers for Disease Control and Prevention (CDC). Diseases & Conditions: *Mycoplasma pneumoniae* Infection. www.cdc.gov/pneumonia /atypical/mycoplasma/index.html
- 9. Centers for Disease Control and Prevention (CDC). Diseases & Conditions: Pertussis (Whooping Cough). www.cdc.gov/pertussis/
- 10. Clinical and Laboratory Standards Institute (CLSI) *Protection of Laboratory Workers from Occupationally Acquired Infections; Approved Guideline* (M29).
- 11. BLAST: Basic Local Alignment Search Tool. <https://blast.ncbi.nlm.nih.gov/Blast.cgi>
- 12. Schreckenberger, P.C. and McAdam, A.J. (2015) Point-counterpoint: large multiplex PCR panels should be first-line tests for detection of respiratory and intestinal pathogens. J Clin Microbiol **53**(10), 3110–3115.
- 13. Centers for Disease Control and Prevention (CDC). Diseases & Conditions: Coronavirus (COVID-19). [www.cdc.gov/coronavirus/2019-ncov/index.html](http://www.cdc.gov/coronavirus/2019-ncov/index.html)

# Symboly

Následující tabulka obsahuje symboly, které mohou být uvedeny na označení nebo v tomto dokumentu.

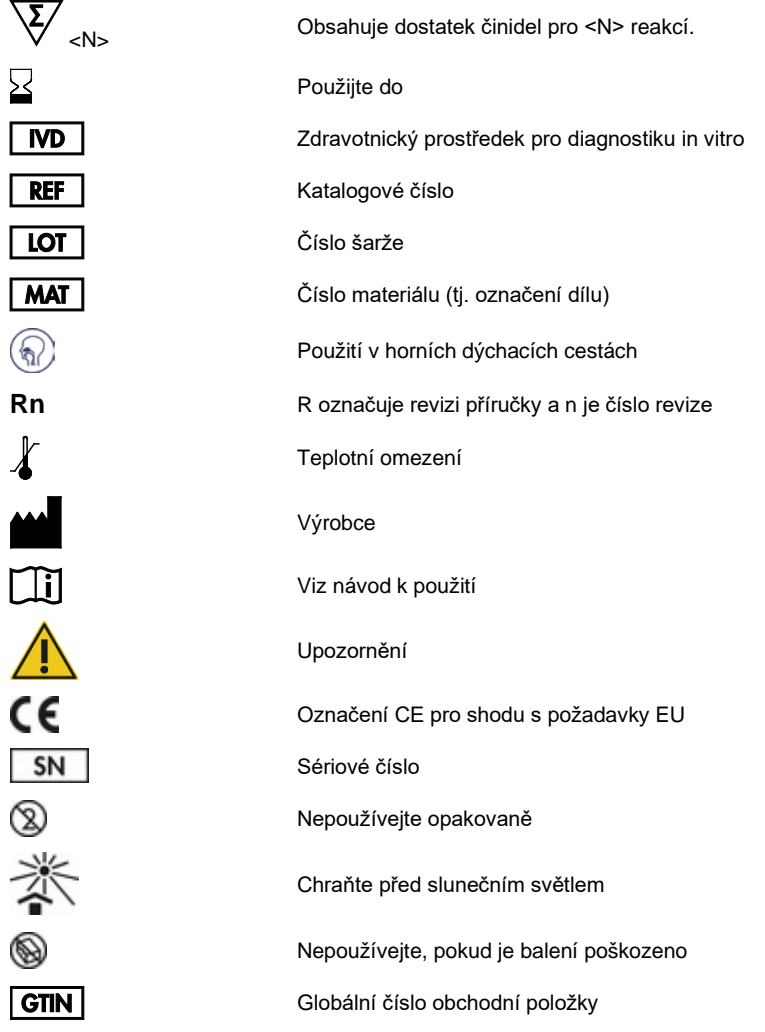

## Informace pro objednání

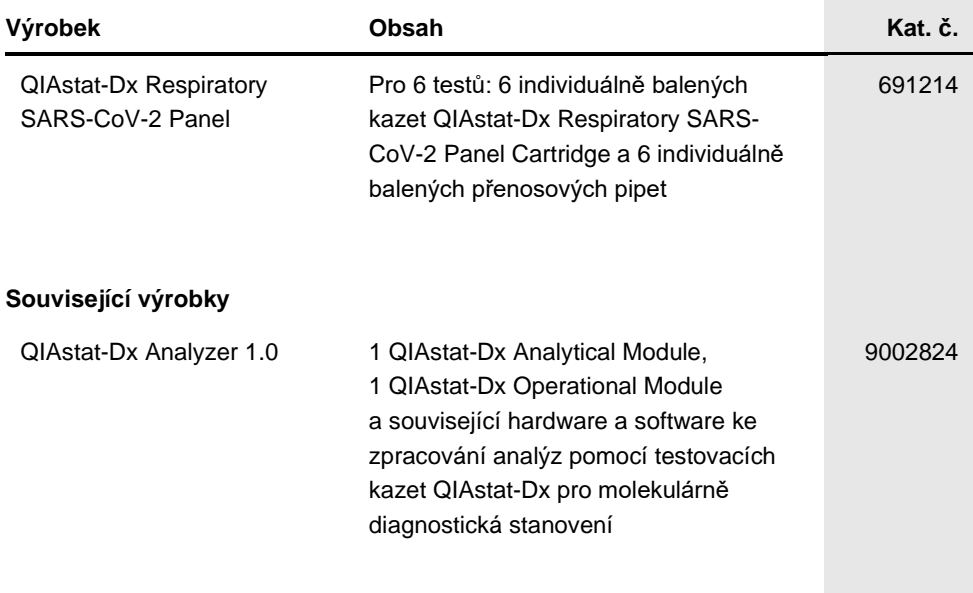

Aktuální licenční informace a odmítnutí odpovědnosti specifická pro výrobek jsou uvedeny v příručce pro sadu QIAGEN nebo uživatelské příručce. Příručky k soupravám QIAGEN a uživatelské příručky jsou k dispozici na stránkách **[www.qiagen.com](http://www.qiagen.com/)** nebo si je lze vyžádat od technických služeb společnosti QIAGEN nebo místního distributora.

## Historie revizí dokumentu

#### **Datum Změny**

Revize 1 03/2020

První vydání.

#### **Smlouva o omezené licenci na respirační panel QIAstat-Dx Respiratory SARS-CoV-2 Panel**

Používáním tohoto produktu vyjadřuje kterýkoliv kupující nebo uživatel produktu svůj souhlas s následujícími podmínkami:

- 1. Tento výrobek se může používat výhradně v souladu s protokoly poskytnutými s tímto výrobkem a touto příručkou a pro použití pouze s komponenty dodanými v soupravě. Společnost QIAGEN neposkytuje žádnou licenci svých duševních práv k používání nebo začlenění součástí, které jsou obsaženy v této soupravě, společně s kterýmikoliv součástmi, které nejsou v této soupravě obsaženy, s výjimkou případů popsaných v této příručce a dalších protokolech dostupných na stránkác[h www.qiagen.com](http://www.qiagen.com/). Některé z těchto doplňujících protokolů byly poskytnuty uživateli výrobků společnosti QIAGEN pro jiné uživatele výrobků QIAGEN. Tyto protokoly nebyly důkladně testovány ani optimalizovány společností QIAGEN. Společnost QIAGEN nezaručuje ani neposkytuje záruku na to, že neporušují práva třetích stran.
- 2. Společnost QIAGEN neposkytuje žádnou jinou záruku než výslovně stanovené licence v tom smyslu, že tato sada a/nebo její použití nenarušuje práva třetích stran.
- 3. Tato sada a její komponenty jsou licencovány k jednorázovému použití a nesmí se používat opakovaně, přepracovávat ani opakovaně prodávat.
- 4. Společnost QIAGEN specificky odmítá jakékoliv další výslovné nebo nepřímé licence s výjimkou těch, které jsou uvedeny výslovně.
- 5. Kupující a uživatel této sady souhlasí s tím, že nepodnikne ani nikomu jinému neumožní podniknout žádné kroky, které by mohly vést k jakékoliv shora zakázané činnosti nebo ji usnadnily. Společnost QIAGEN může prosazovat zákazy tohoto ujednání o omezené licenci u kteréhokoliv soudu, a bude vyžadovat kompenzaci za veškeré náklady vynaložené na vyšetřování a soudní výlohy včetně poplatků za právní zástupce v případě jakéhokoliv soudního sporu s cílem prosadit toto ujednání o omezené licenci nebo kteréhokoliv ze svých práv k duševnímu vlastnictví v souvislosti se soupravou nebo jejími součástmi.

Pro aktualizovaná licenční ustanovení viz [www.qiagen.com.](http://www.qiagen.com/)

Ochranné známky: QIAGEN®, Sample to Insight®, QIAstat-Dx, DiagCORE® (QIAGEN Group); ACGIH® (American Conference of Government Industrial Hygienists, Inc.); ATCC® (American Type Culture Collection); Copan®, FLOQSwabs®, UTM® (Copan Italia S.P.A.); Clinical and Laboratory Standards Institute® (Clinical Laboratory and Standards Institute, Inc.); OSHA® (Occupational Safety and Health Administration, U.S. Dept. of Labor); FilmArray® (BioFire Diagnostics, LLC); Allplex® (Seegene, Inc.); Rhinomer® (Novartis Consumer Health, S.A); Utabon® (Uriach Consumer Healthcare, S.L.); ZeptoMetrix® (ZeptoMetrix Corporation). Registrované názvy,<br>ochranné známky atd. použité v tomto dokumentu, a to i v případě, ž

03/2020 HB-2773-001 © 2020 QIAGEN, všechna práva vyhrazena.

Objednávky **[www.qiagen.com/shop](http://www.qiagen.com/shop)** | Technická podpora **[support.qiagen.com](http://support.qiagen.com/)** | Webová stránka **[www.qiagen.com](http://www.qiagen.com/)**